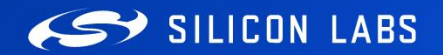

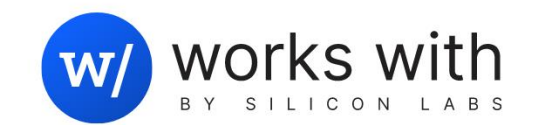

#### WF-301

## Designing Low Power Applications with Wi-Fi 6

Alfredo Pérez Grovas | August 2023

# **Agenda**

- **Introduction**
- **Wi-Fi 6 Power Saving Features**
- **SiWx917 Development Kit Overview**
- **SiWx917 Code Examples Available in SDK**
- **Going Deep into a Code Example: Wi-Fi-only Standby Associate (DTIM/Listen Interval)**
- **Going Deep into a Code Example: Wi-Fi-only Standby Associate (TWT)**
- **Low Power Measurement of SiWx917 using AEM**
- **Silicon Labs' Wi-Fi Portfolio**

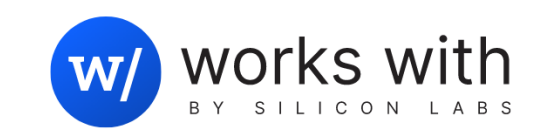

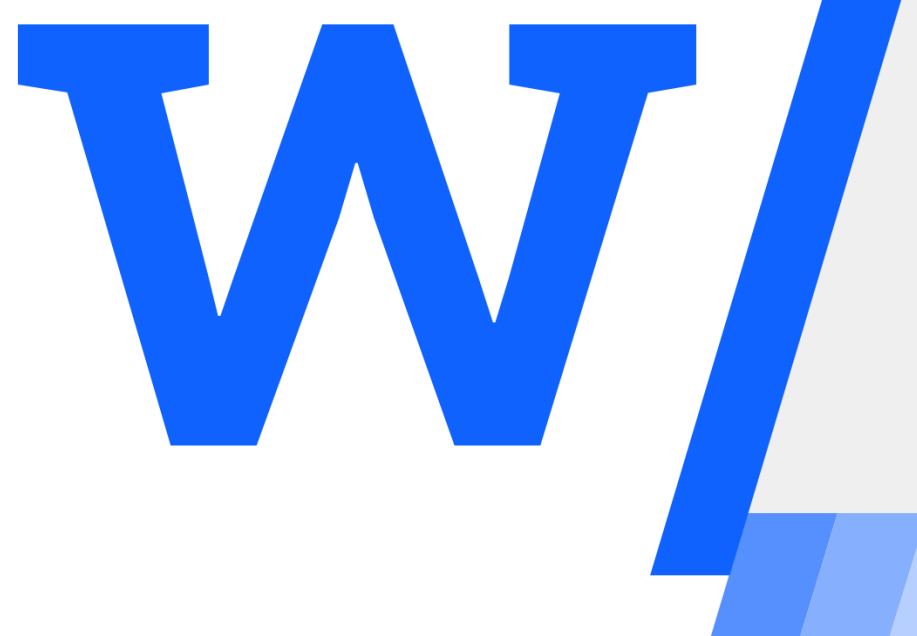

# Introduction

## Wi-Fi Usage in IoT Applications

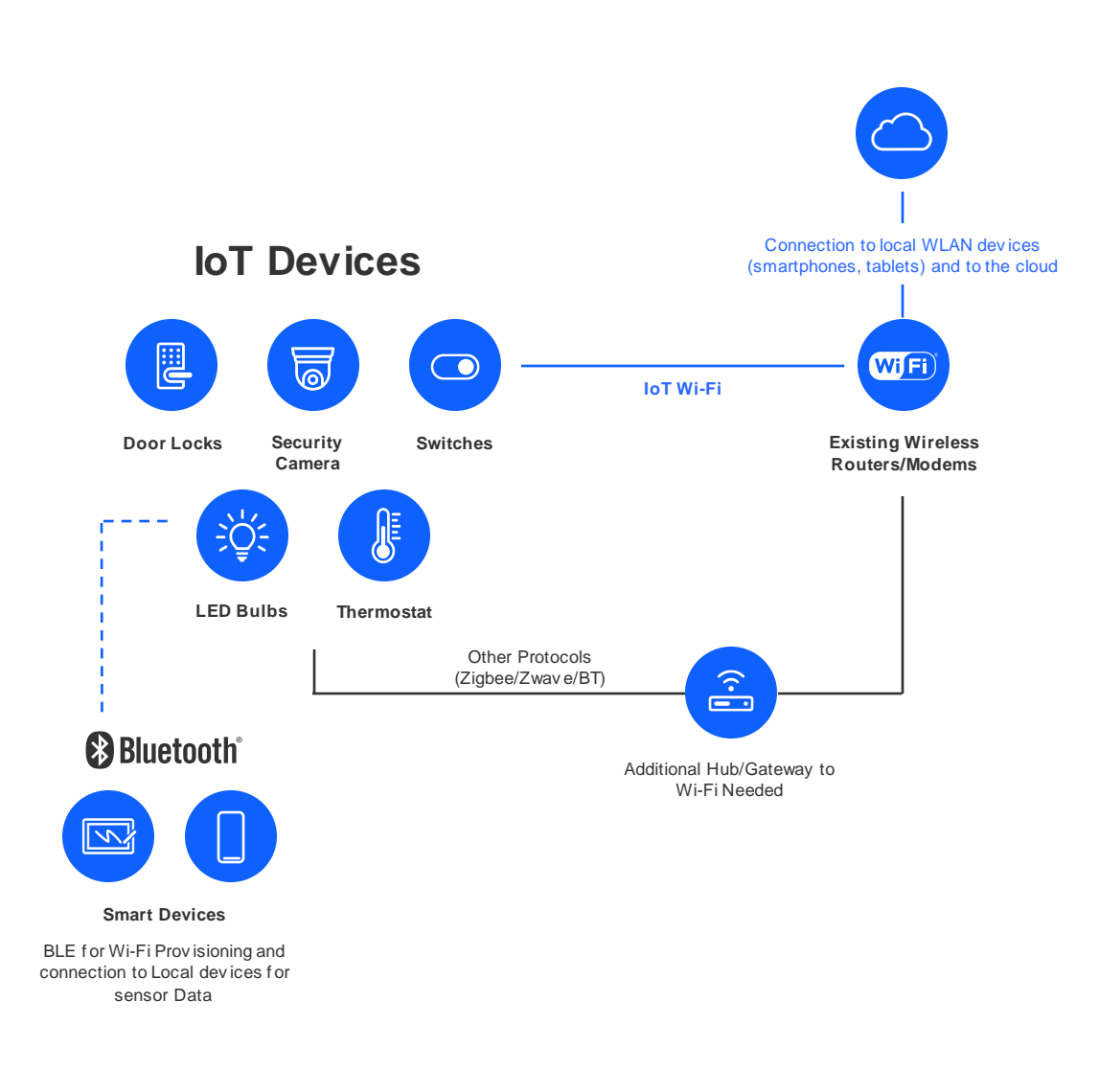

- **Simplified installations and cost reductions:**
	- Use existing Wi-Fi router/modem
	- Native IP protocol for internet communication
	- No additional Hub/Gateway required

#### ▪ **Extended range, battery life, throughput**

- Energy efficient and longer range 2.4GHz single-band
- Power saving capabilities
- Higher data rate support
- **Improve user experience and interoperability with** 
	- The new Matter protocol
	- Ecosystem cloud integration and connectivity
	- Local area network connectivity
- **Bluetooth Low Energy usage with Wi-Fi**
	- Simplified provisioning
	- Proximity detection
	- Sensor connectivity

## Low Power Requirements for IoT Wi-Fi Devices

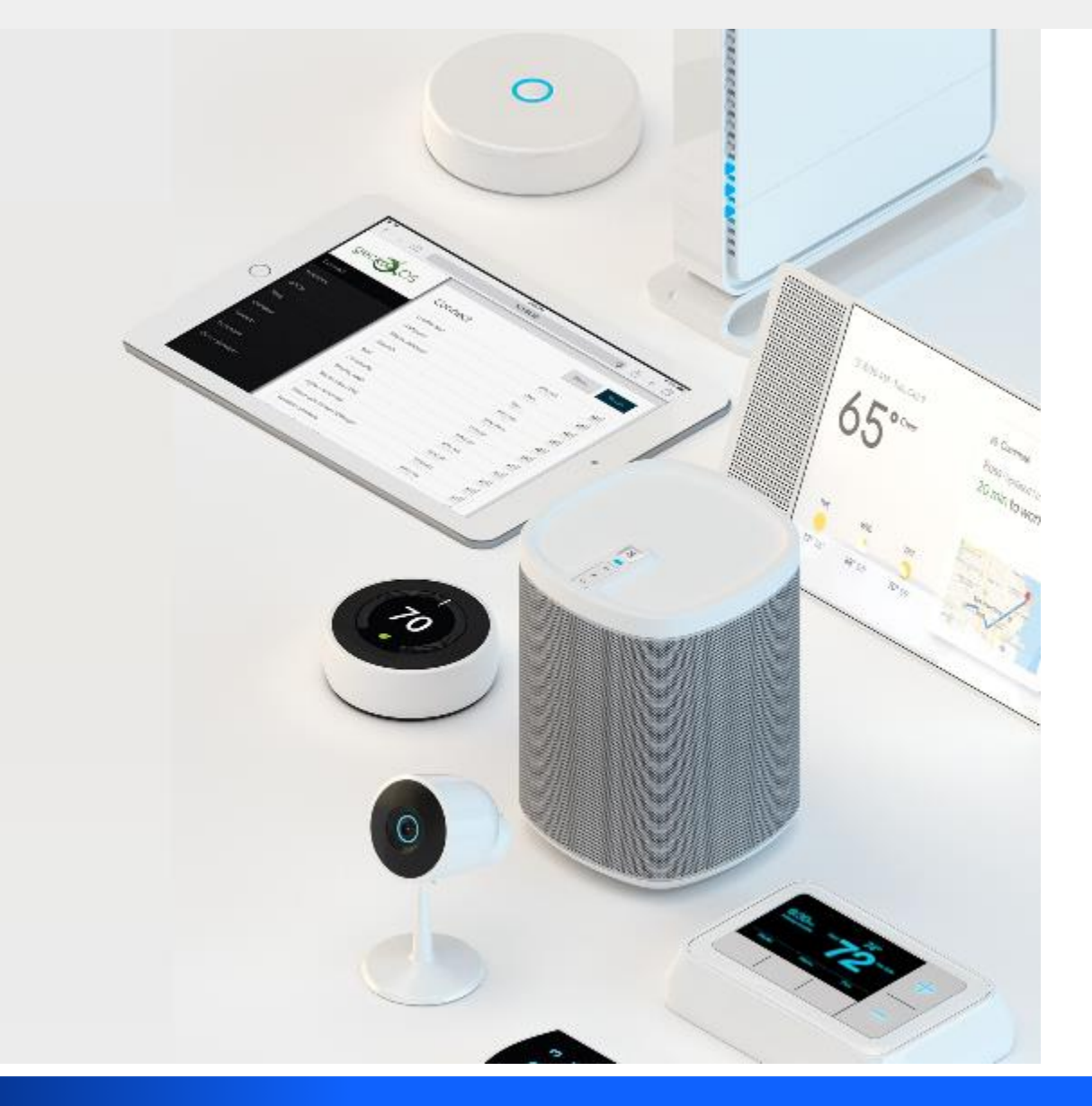

#### ▪ **Why Low Power?**

- IoT devices are different from traditional Wi-Fi devices such as laptops, tablets and cell phones
	- ▸ Limited resources (MCU, memory, etc.)
	- ▸ Lower requirements (lower throughput)
- Like laptops, tablets and cell phones, they tend to be battery powered
- Their batteries are expected to last long periods of time (months or years) before being replaced.

#### ▪ **What are the main requirements?**

- Low power consumption to ensure long battery lifetime
- Wireless and networking stack integration
- Cloud connectivity
- Cost and size constraints
- (Newer / future) AI/ML integration

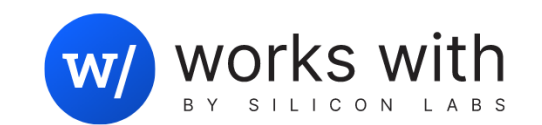

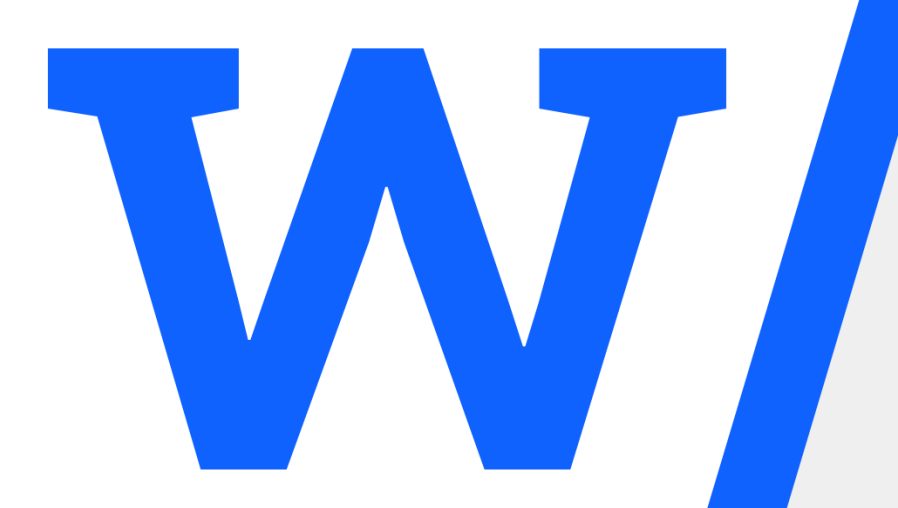

# Wi-Fi 6 Power Saving

Features

## Wi-Fi 6 Power Saving Features

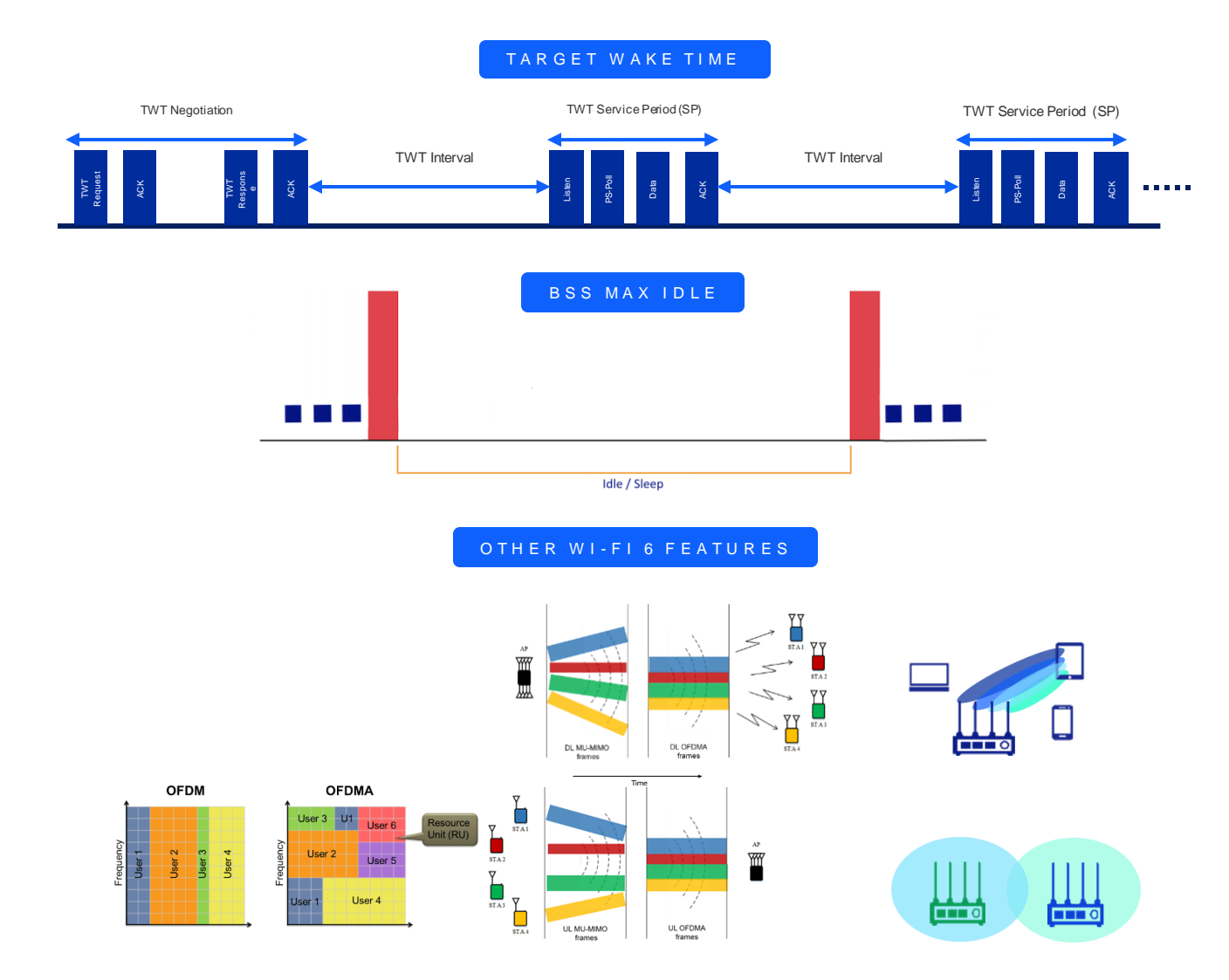

#### ▪ **Wi-Fi 6 is meant to support batterypowered devices**

- Wi-Fi 4 provided power saving mechanisms sufficient to support traditional mobile devices (cell phones, tablets)
- The battery lifetimes of those devices are in hours or days in the best case
- Wi-Fi 6 was designed to support IoT and other low power devices with battery lifetimes of months or years

#### ▪ **Wi-Fi 6 Power saving features**

- Target Wake Time (TWT)
- BSS Max Idle

#### ▪ **Other Wi-Fi 6 features that help current consumption**

- OFDMA (Orthogonal Frequency Division Multiple Access)
- Beamforming
- Multi User MIMO (MU-MIMO)
- BSS Coloring

## Target Wake Time (TWT)

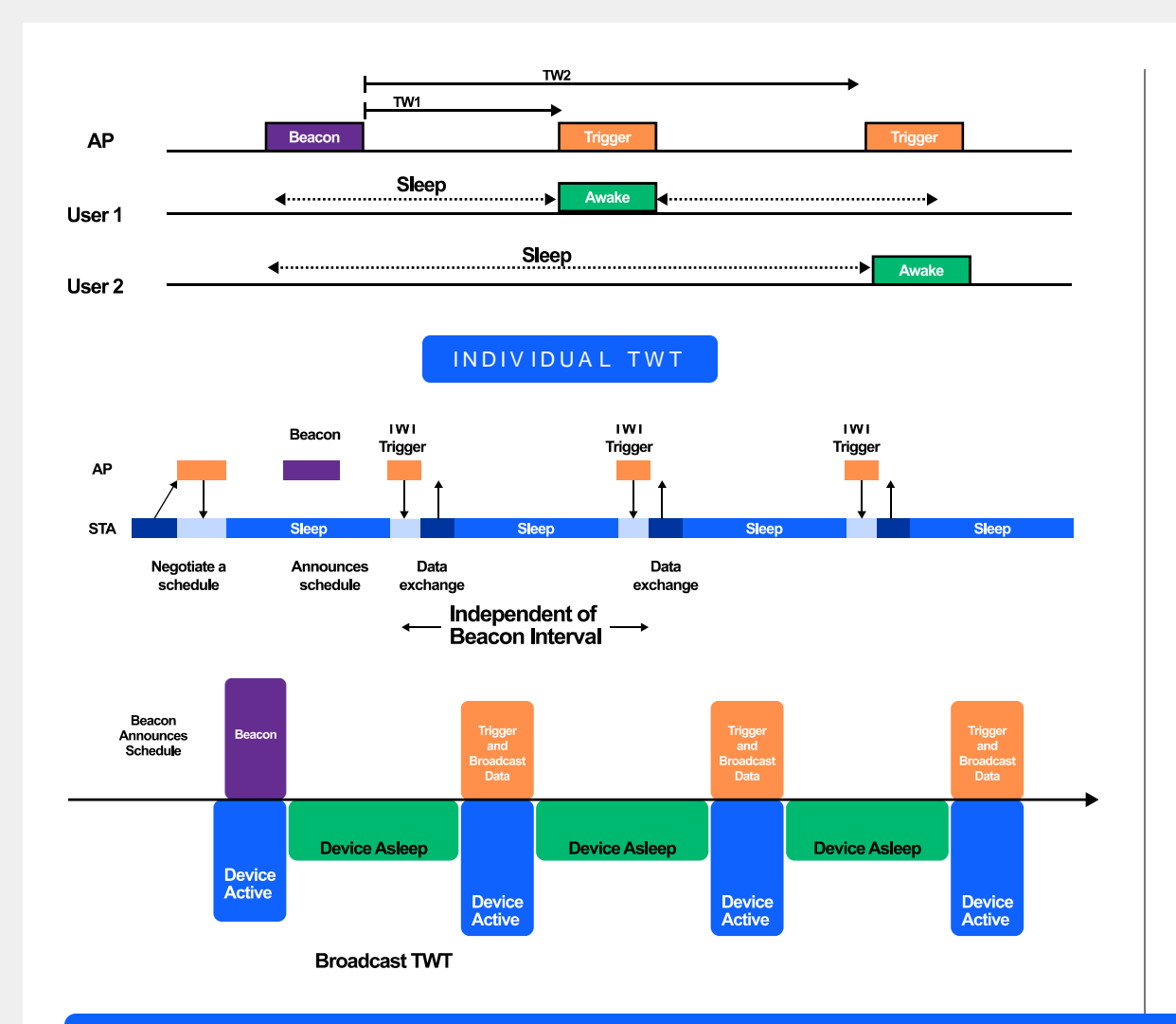

#### ▪ **TWT enables wireless AP and devices to negotiate and define specific times to access the medium.**

• Enables devices to determine when and how frequently they will wake up to send or receive data (independent of Beacon)

#### ▪ **TWT has two methods available**

- Individual TWT: each device can negotiate sleep period with AP
- Broadcast TWT: AP provides sleep period for a group of devices

#### ▪ **Individual TWT is ideal for battery operated IoT devices**

- Further reduces power consumption for devices on battery
- Eliminates interop issues due to client long sleep durations
- Optimize spectral efficiency by reducing contention
- Combined with other Wi-Fi 6 features helps significantly reduce power consumption in congested environments compared to previous generation Wi-Fi

#### ▪ **TWT provides three major benefits**

- Allows Wi-Fi stations to increase their sleep times
- Reduces contention between stations by scheduling air usage times.
- Helps collect information from devices on the network through channel sounding

**Wi-Fi 6 TWT further reduces power consumption for devices on battery, enabling longer battery life**

## BSS Max Idle

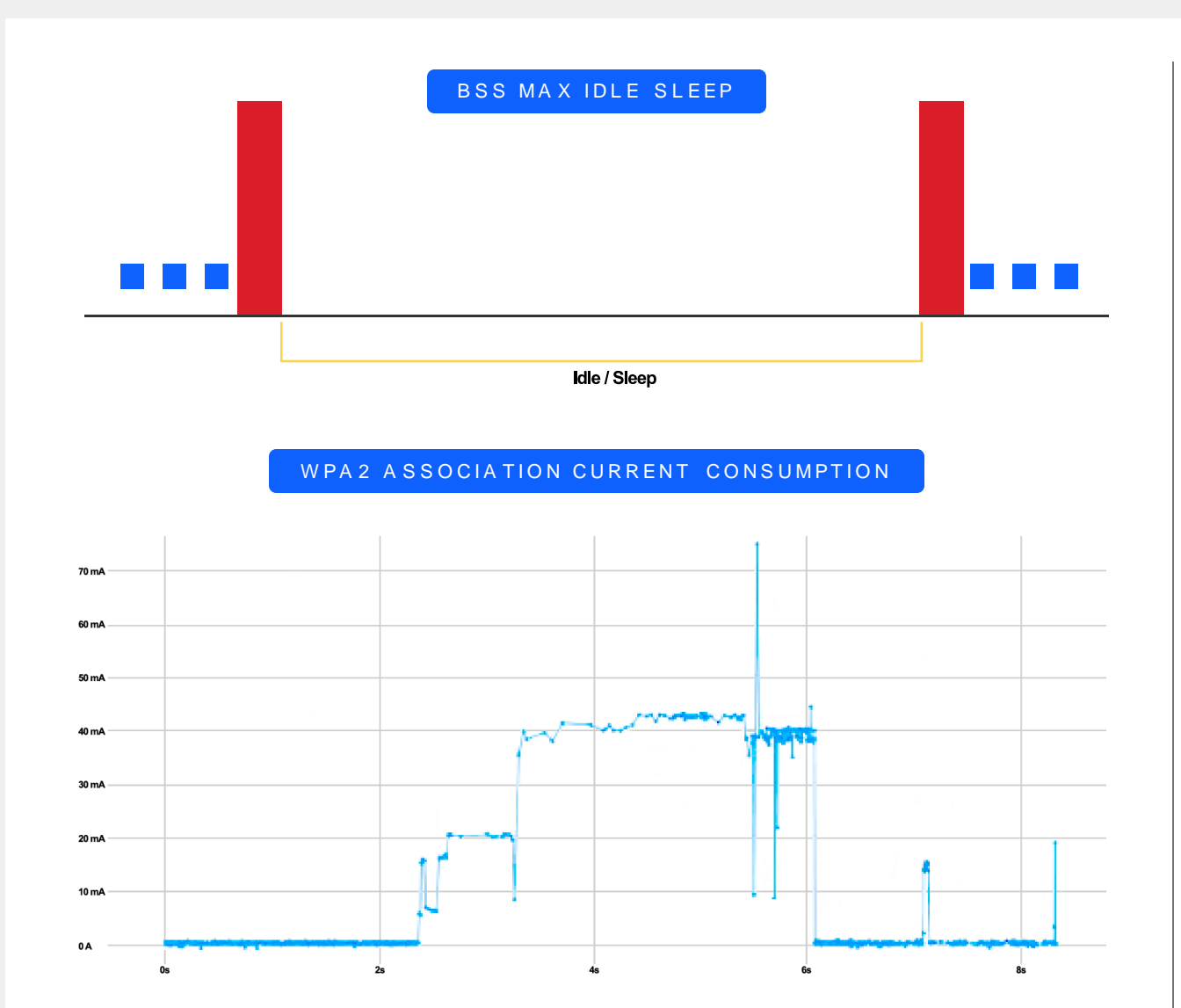

#### ▪ **BSS Max Idle**

- In typical Wi-Fi networks, stations associated to an AP must transmit frames within timeouts defined by the AP to avoid being disassociated
- Typically APs set those timeouts to be one or a couple of minutes long, thus limiting how long clients can sleep
- BSS Max Idle feature allows clients to request a longer sleep period from AP
- Allows clients to remain associated for up to 18 hours
- Avoids the need for reassociation, which is highly costly energy-wise
- Enables higher energy savings

## Other Wi-Fi 6 features that help current consumption

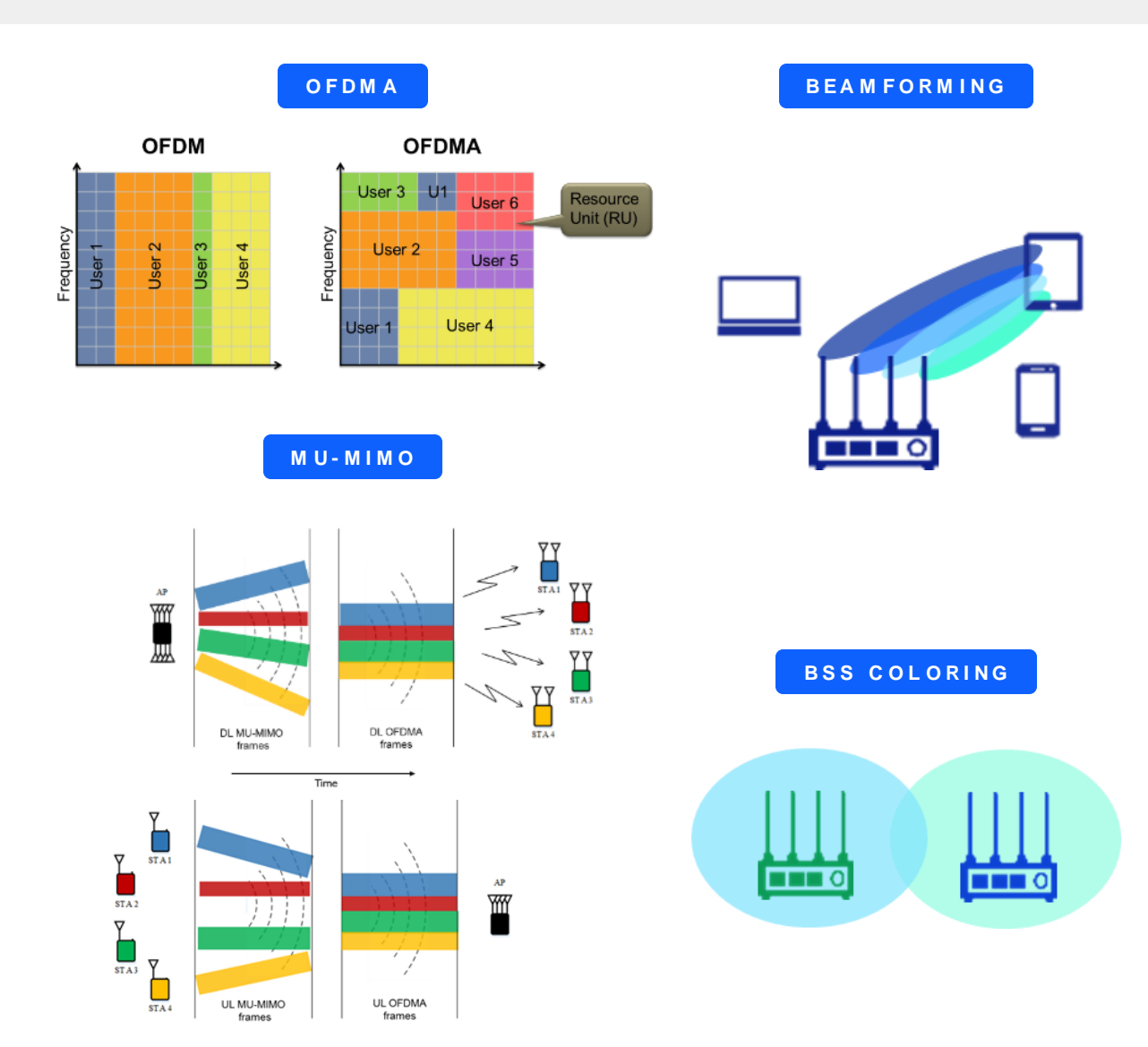

- **Wi-Fi 6 has multiple features that help alleviate congestion**
	- OFDMA
	- Beamforming and MU-MIMO
	- BSS Coloring
- **OFDMA**
	- Allows for spectral reuse through frequency multiplexing

#### ▪ **Beamforming and MU-MIMO**

• Allow for spectral reuse through spatial multiplexing

#### ▪ **BSS Coloring**

- Allow devices (APs and stations) to differentiate packets transmitted by its network from packets transmitted by other networks in the same channel
- **By alleviating congestion these features allow devices to stay on the air smaller amounts of time and thus, reduce current consumption**

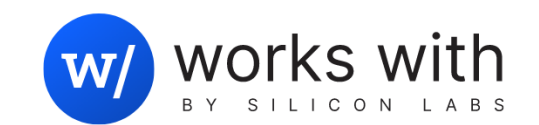

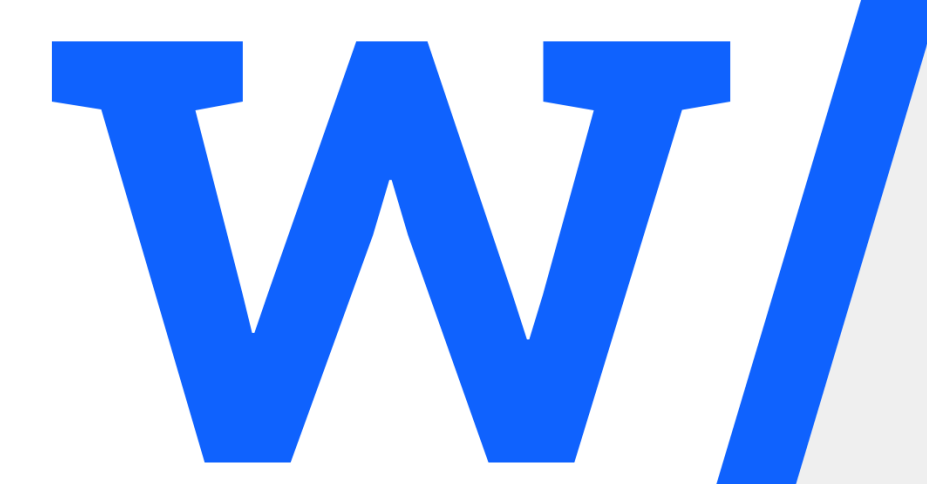

# SiWx917 Development Kit **Overview**

## **SiWx917 SoC Development Kit**

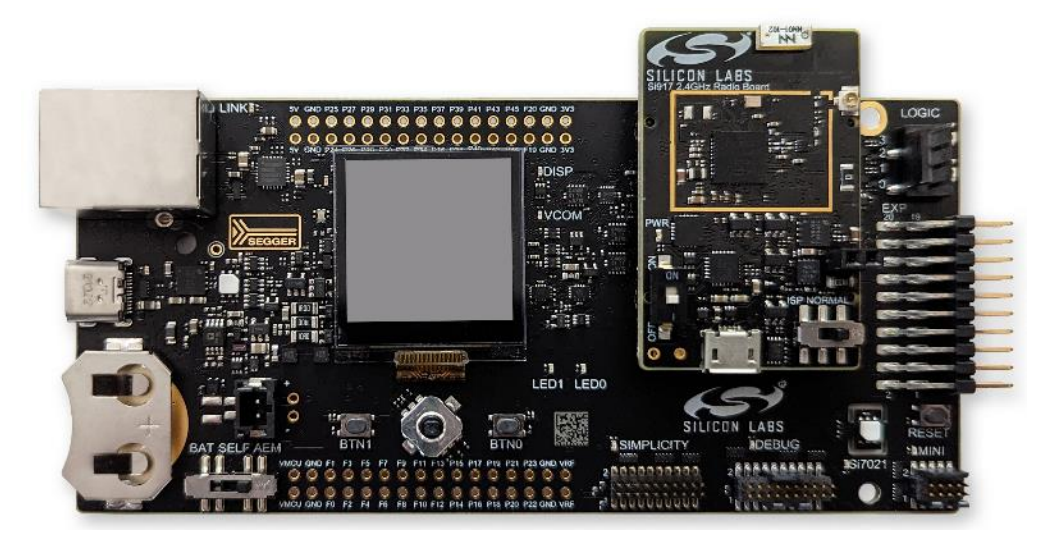

**SiWx917 SoC Pro Kit**

#### ▪ **SiWx917 Pro kit for use in SoC mode**

- SiWx917 Radio Board
- Pro Kit Main Board

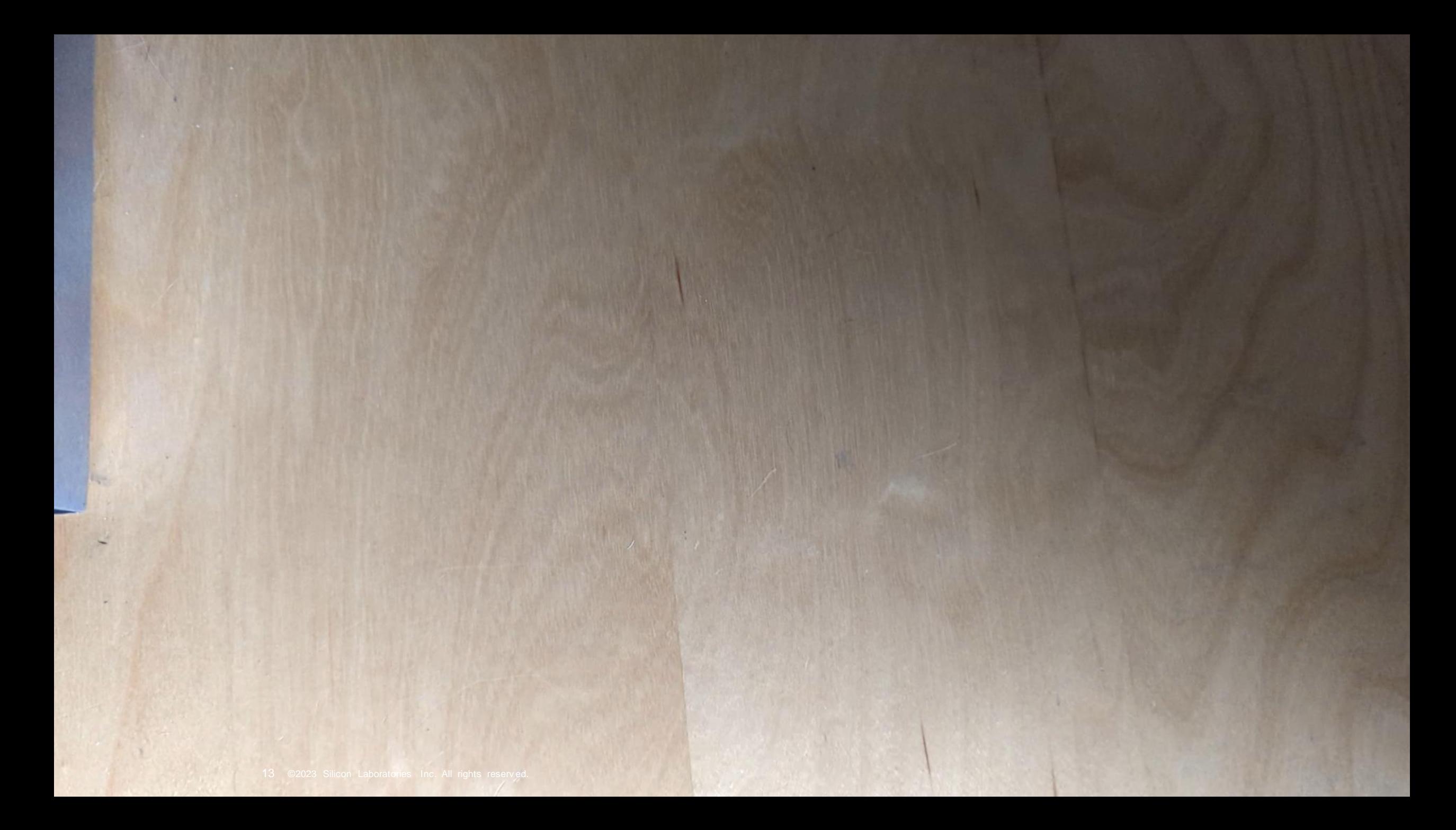

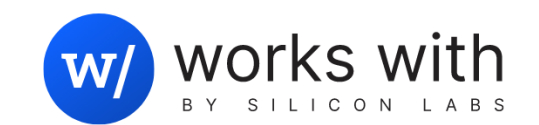

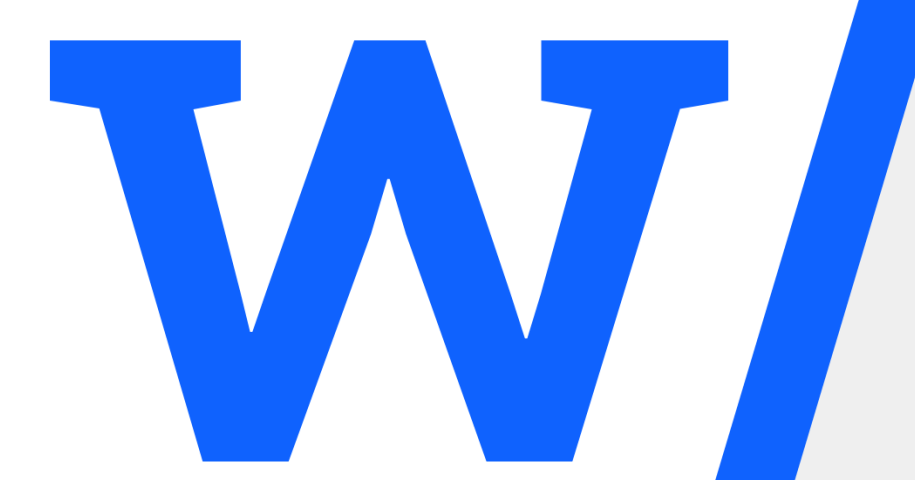

# SiWx917 Code Examples Available in SDK

## SiWx917 Code Examples Available in SDK

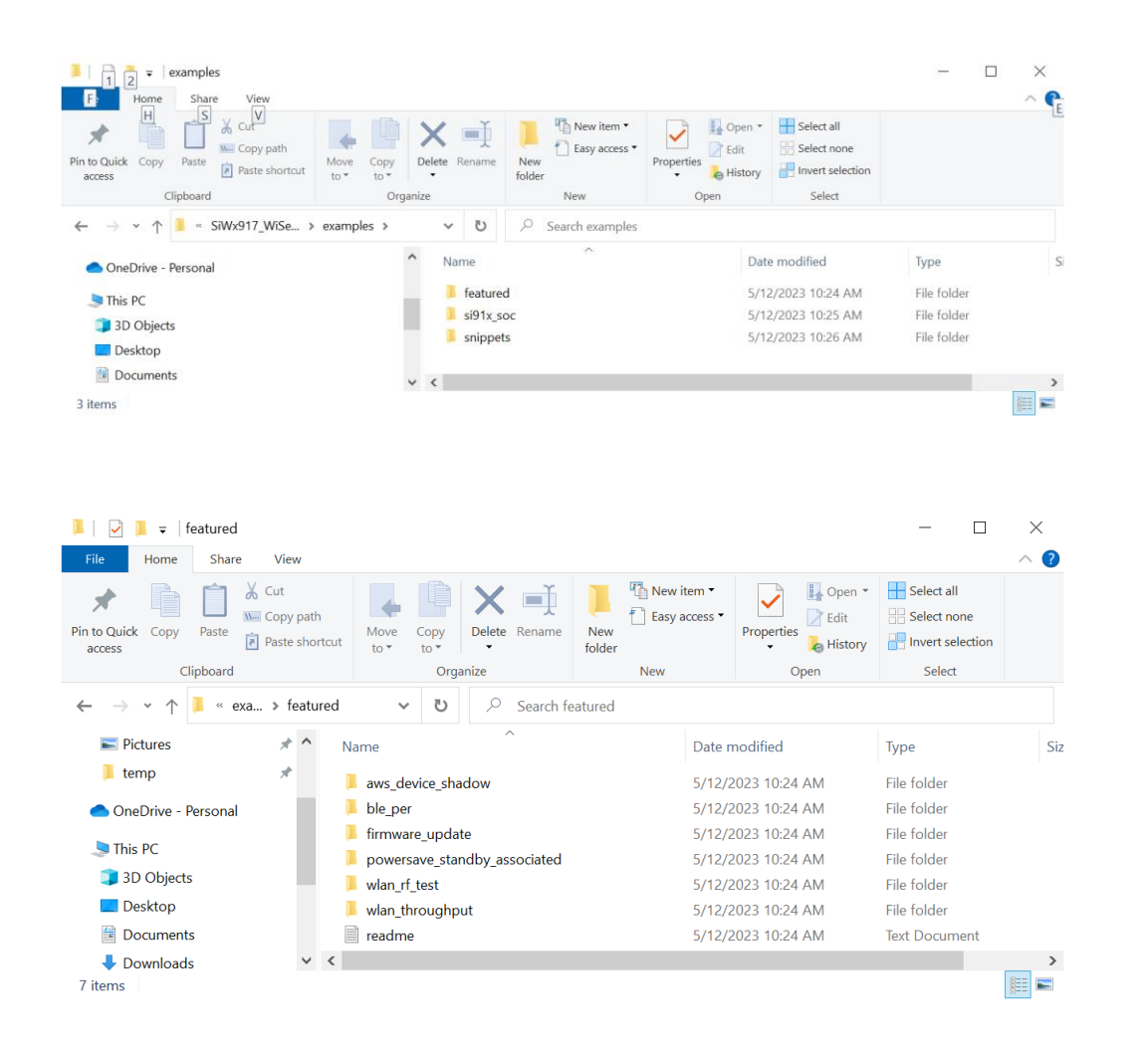

- **In order to see the code examples included in the release, open the examples subdirectory included in it to see the directory structure shown here.**
- **Within this directory, the "featured" subdirectory should be your main stop, as this subdirectory includes fully fleshed out code examples that can be used as references for your code development. Its contents look as shown here**
- **We'll describe the included examples in the next slides.**

## AWS Device Shadow Code Example

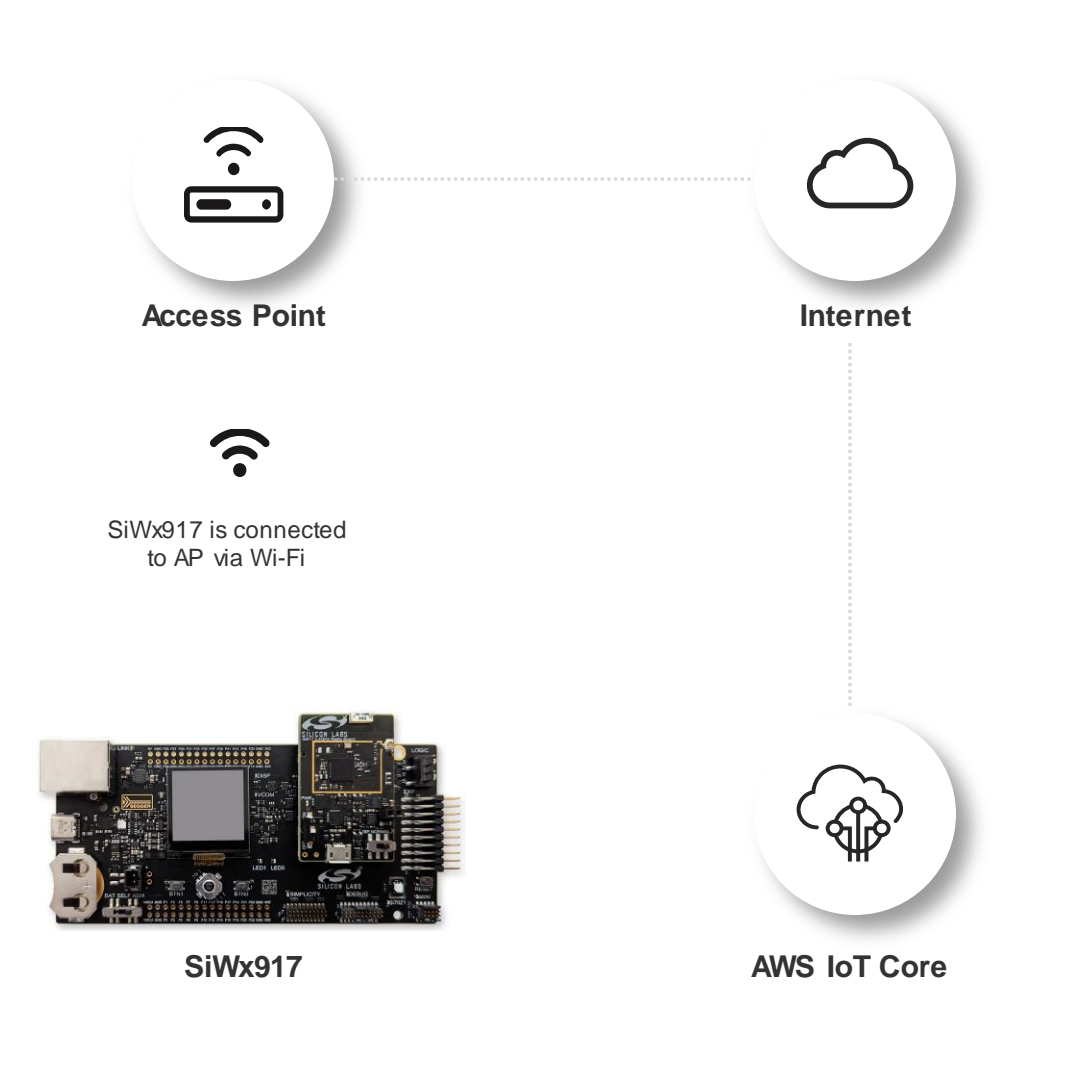

- **This example demonstrates how to connect an SiWx917 device securely to the AWS IoT Core to send and receive data**
- **This example creates a AWS Device Shadow on the SiWx917**
- **This provides a persistent virtual representation of the device that can be accessed even when the SiWx917 is offline**
- **The created AWS Device Shadow provides the following information:**
	- Room temperature
	- Window open/close status
- **This code example can be used as a reference to create product code to report different sets of information to AWS**
- **.** In order to use this application successfully, we recommend that **you familiarize yourself with the following:**
	- The basics of AWS IoT Core operation:
	- The following are good references for this purpose:
		- ▸ <https://docs.aws.amazon.com/iot/latest/developerguide/what-is-aws-iot.html>
		- ▸ <https://docs.aws.amazon.com/iot/latest/developerguide/iot-tutorials.html>

## BLE PER Code Example

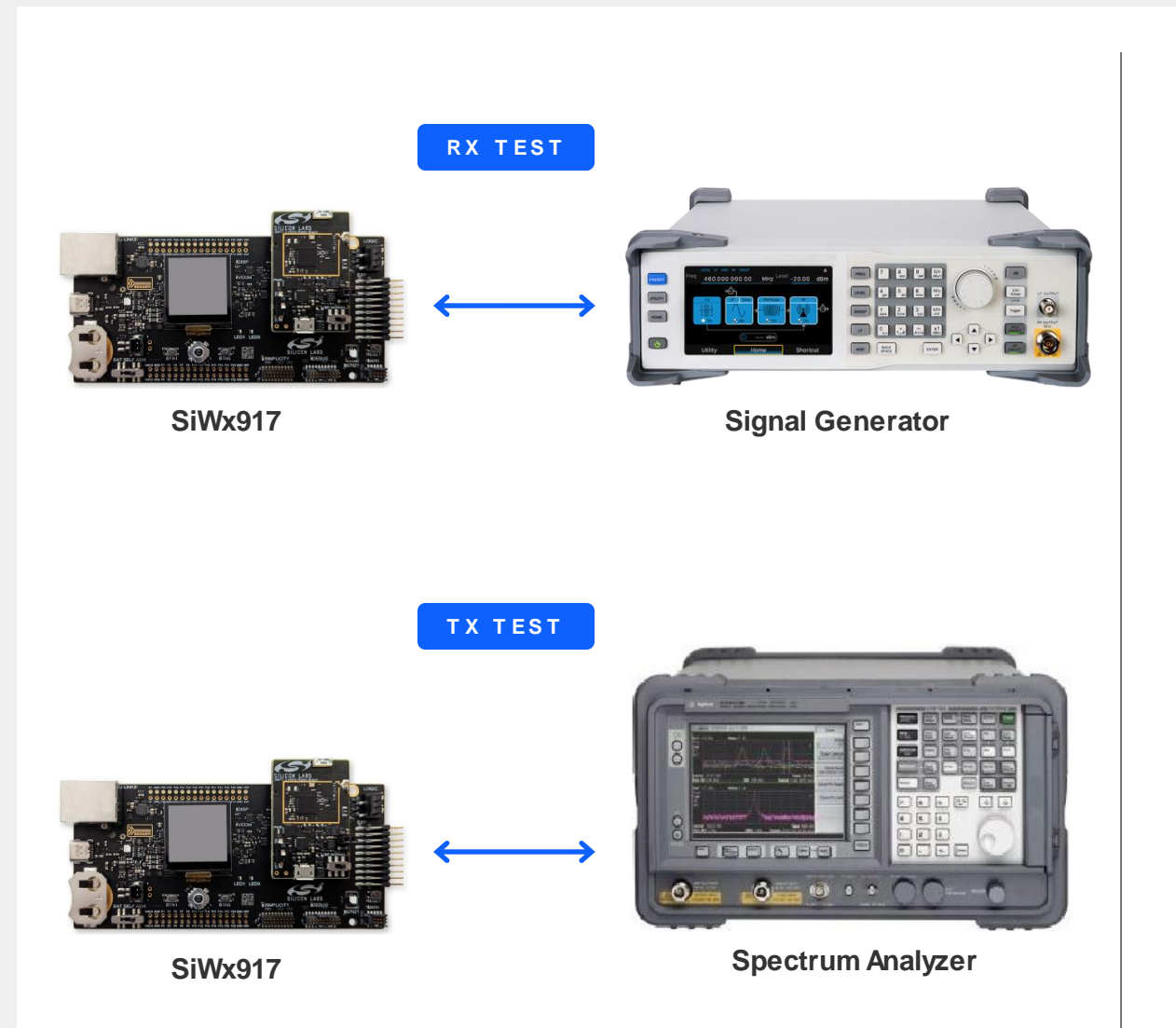

- **This example demonstrates how to configure an SiW x917 to perform the transmission or reception of BLE Packets to be used for the following purposes:**
	- PER measurement
	- RF measurement
- **Code allows to configure SiW x917 in the following modes:**
	- BLE PER Transmit mode
	- BLE PER Receive mode
- **It allows for the payload to be configured as any of the following:**
	- PRBS9
	- PRBS15
	- Four ones + four zeros alternating data
	- Four zeros+ four ones alternating data
	- Alternating ones and zeros data
	- Alternating zeros and ones data
	- All ones data
	- All zeros data

#### ▪ **The code also allows for the configuration of the following**

- Packet length
- Data rate (2 mbps, 1 mbps, 500 kbps or 125 kbps)
- Continuous mode or burst mode operation
- Hopping configuration (No hopping, fixed hopping or random hopping)
- Antenna selection (Onboard or external)
- External or internal BLE RF
- Loopback or non-loopback operation

## Firmware Update Code Example

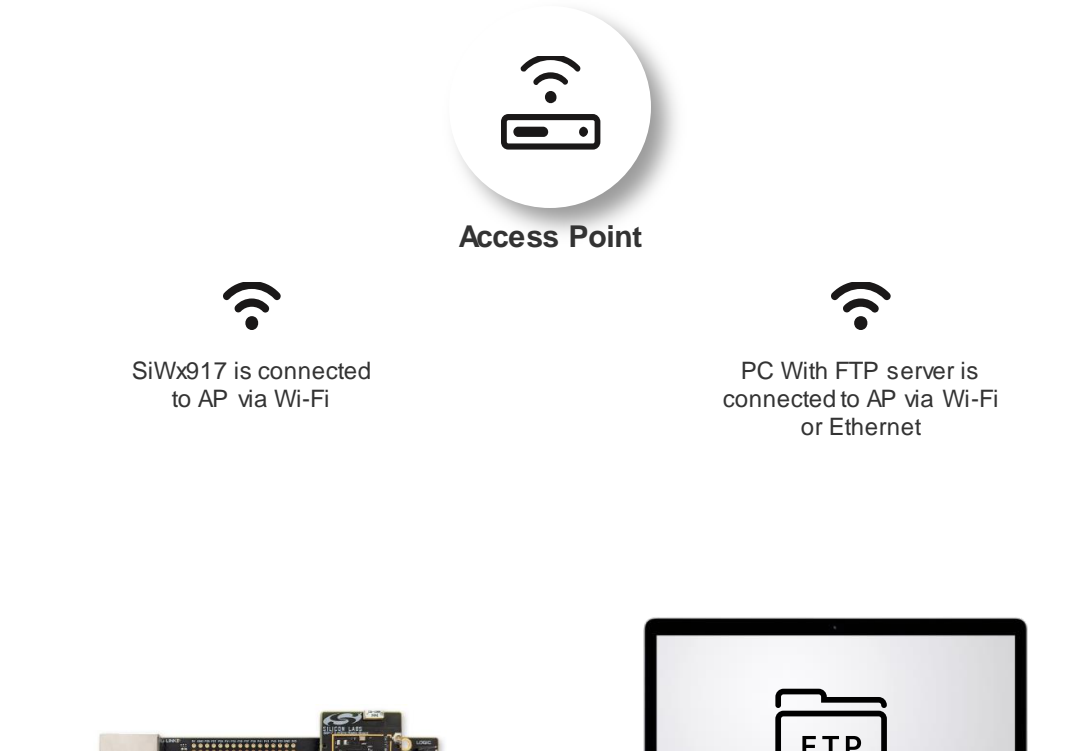

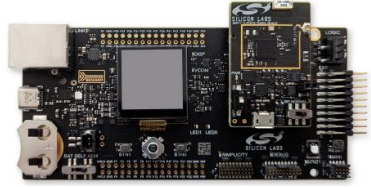

**SiWx917**

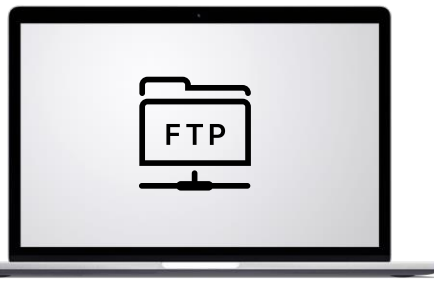

**PC With FTP server**

- **This code example shows how to update SiWx917 firmware over the air**
- **The code instructs the SiWx917 to retrieve a firmware image from an FTP server**
- **The FTP server should be located on a PC on the local WLAN/LAN**
- **It is also possible to update from a remote cloud server (AWS, Microsoft Azure for example), but this is not shown by this code example**
- **The demo code will perform the following steps:**
	- SiWx917 connects to FTP server
	- SiWx917's OTA application sends firmware file request to FTP server
	- Server replies to SiWx917 with firmware file
	- SIX917's OTA application programs firmware into flash memory and reboots SiWx917

#### Powersave Standby Associated Code Example

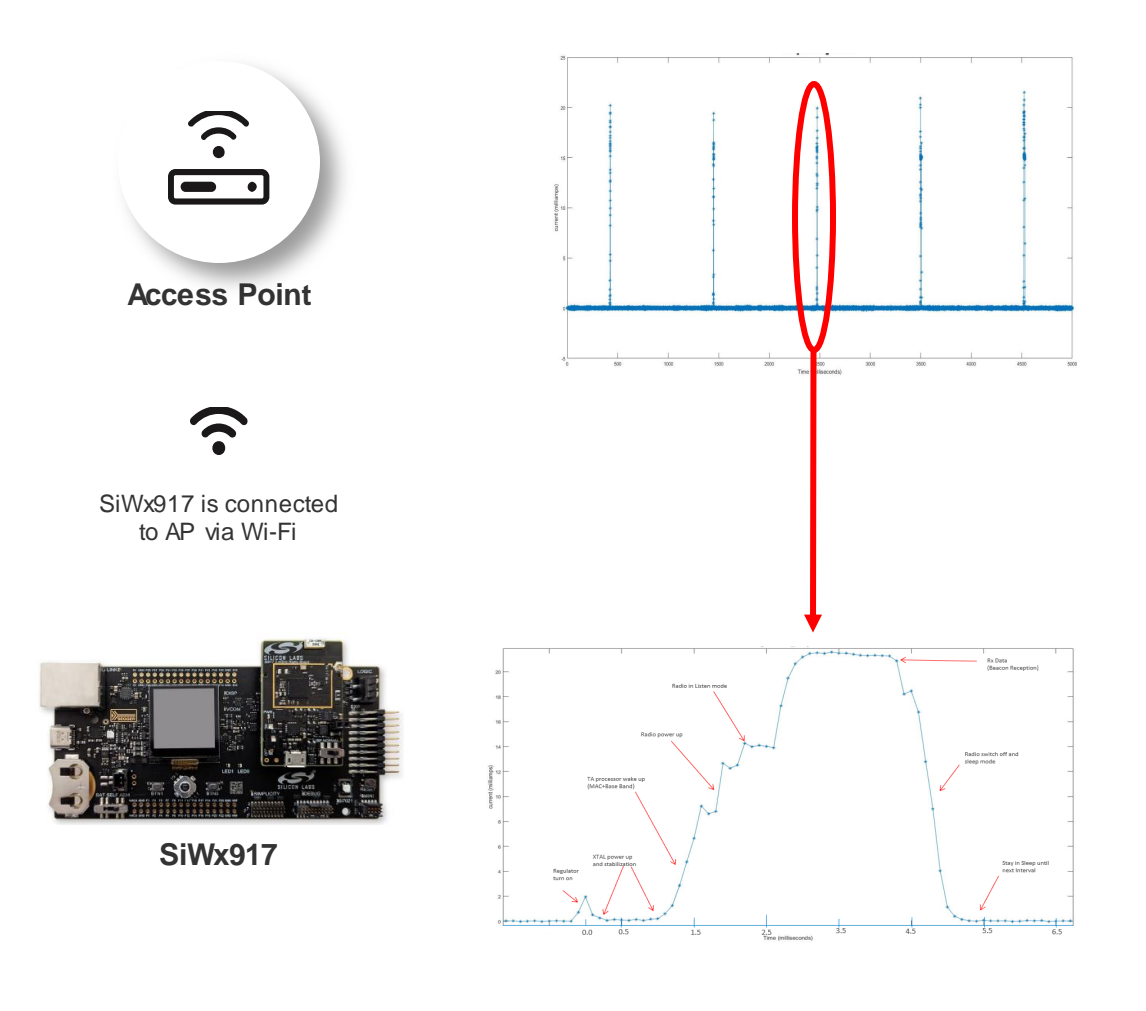

#### ▪ **This code example shows how to configure SiWx917 to do the following:**

- Configure the SiWx917 into station mode
- Associate to an Access Point
- Obtain an IP address from that access point
- Set the SiWx917 to standby associated mode
- Wake up the SiWx917 from standby mode to wake up to listen to beacons with either of the following:
	- ▸ DTIM wakeups
	- ▸ Listen interval wakeups
- **After executing the above, the code has the option to enable UDP transfer**
- **If this is enabled, SiWx917 will transmit UDP data to a server specified in the code**

#### WLAN RF Test Code Example

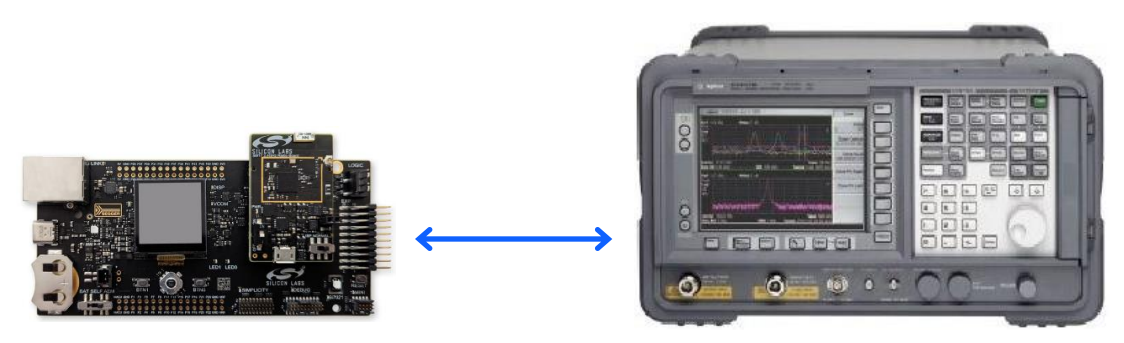

**SiWx917 Spectrum Analyzer**

- **This code example demonstrates how to configure an SiWx917 to transmit Wi-Fi data packets**
- **Its purpose is to be used for regulatory certification testing**
- **It allows for the configuration of the following:**
	- Transmit power
	- Transmit data rate
	- Burst or continuous transmit mode
	- Transmit channel
	- Internal or external antenna
	- Antenna gain
	- Number of packets to be transmitted

## WLAN Throughput Code Example

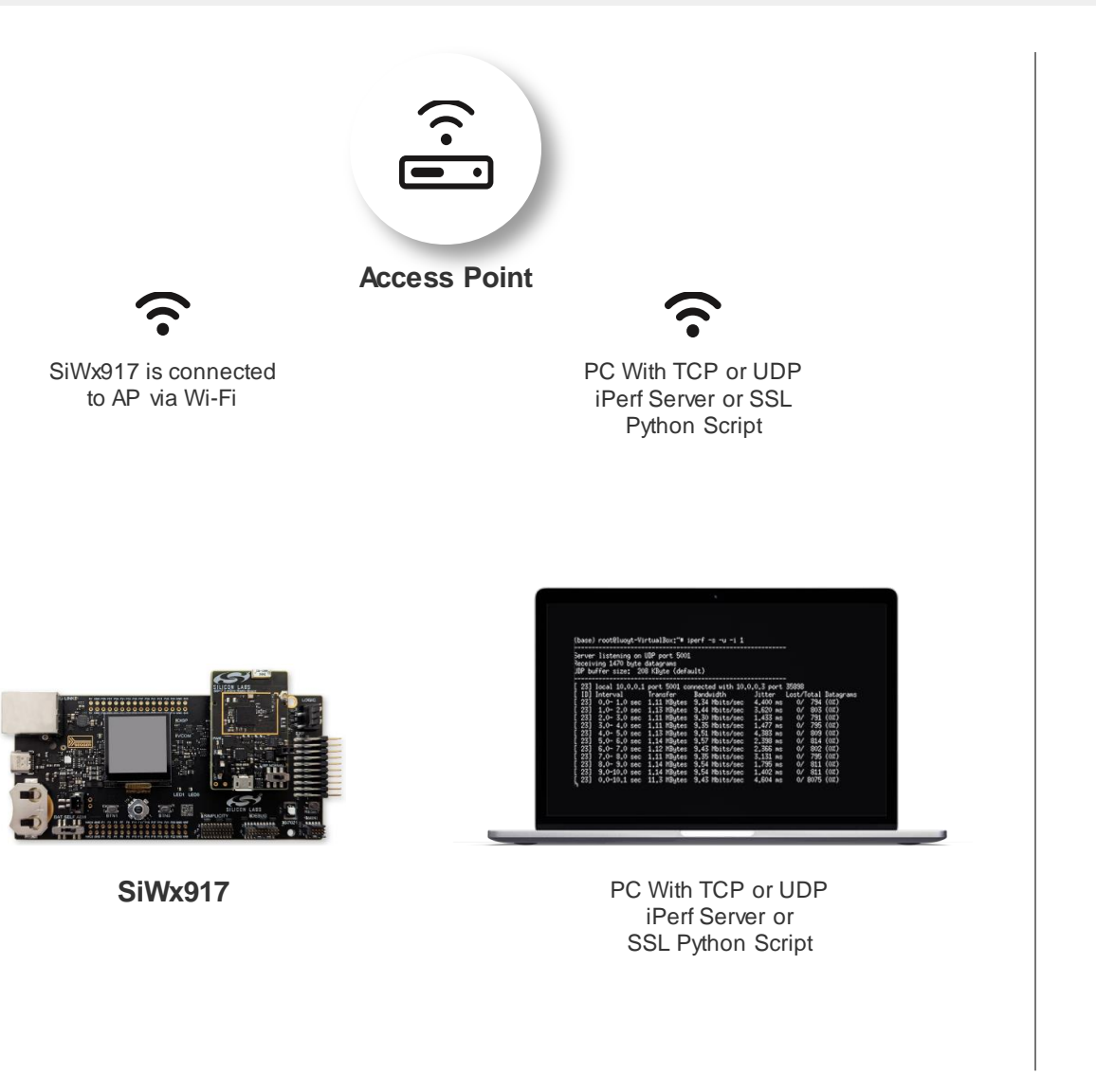

- **This code example allows for testing the throughput of an SiWx917 system for the following:**
	- TCP uplink and downlink
	- UDP uplink and downlink
	- SSL uplink and downlink
- **The code configures SiWx917 to perform the following**
	- Associate to access point
	- Obtain IP address from access point
	- Connect to relevant server on PC running either of the following:
		- ▸ iPerf server or client for TCP or UDP tests,
		- ▸ Python-based SSL scripts for SSL tests
- **Provides measurement of obtained throughput for specified test**
- **Code allows for the configuration of the following**
	- Selection of desired test (TCP, UDP or SSL)
	- Local port number
	- Server port number
	- Server IP address

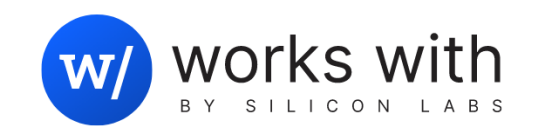

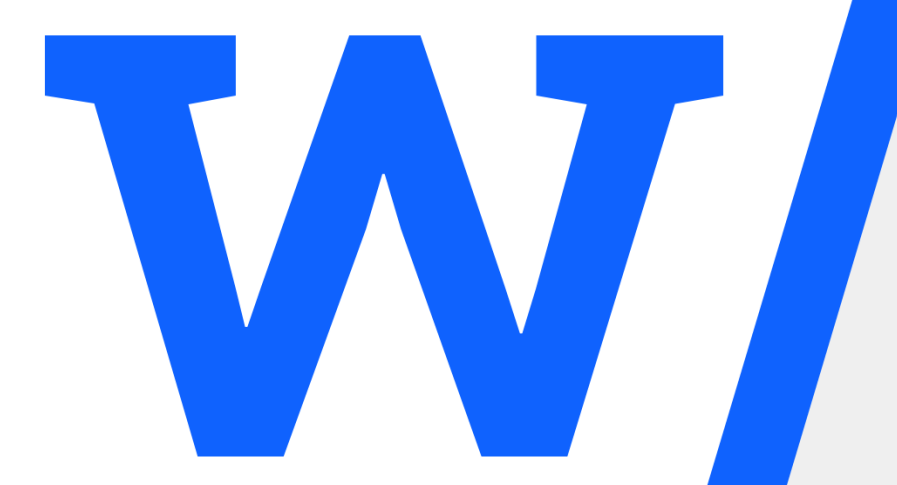

Getting Deep into a Code Example: Wi-Fi-Only Standby Associate (DTIM/Listen Interval)

## What does the Wi-Fi-Only Standby Associate Code Example do?

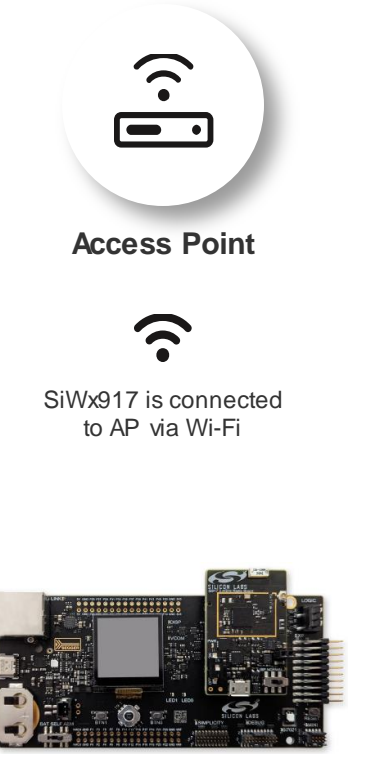

**SiWx917**

- **As stated before, this code example shows how to configure SiWx917 to do the following:**
	- Configure the SiWx917 into station mode
	- Associate to an Access Point
	- Obtain an IP address from that access point
	- Set the SiWx917 to standby associated mode
	- Wake up the SiWx917 from standby mode to wake up to listen to beacons with either of the following:
		- ▸ DTIM wakeups
		- ▸ Listen interval wakeups
- **The following slides will show us how this is done through SAPIs function calls**

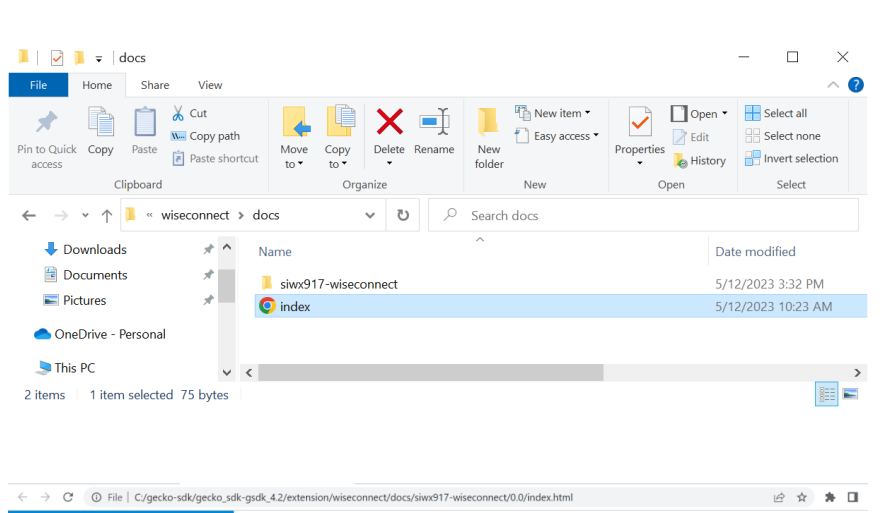

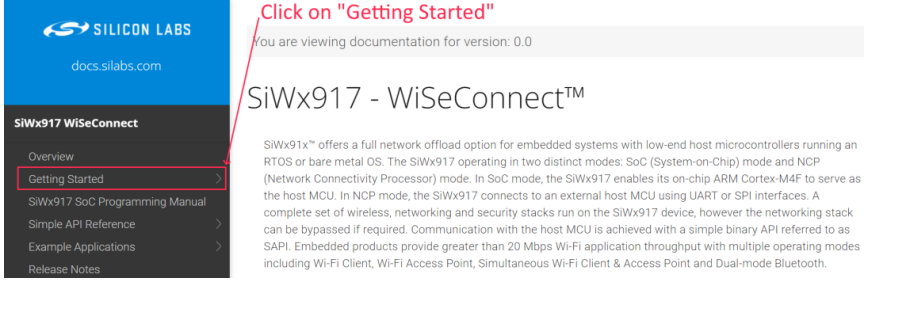

- $\blacksquare$  In order to see this code example, you should **import its project into Simplicity Studio.**
- **To do so, follow the instructions given in the SiWx917 WiseConnect guide document included with the release**
- **First open the "index.html" document included in the docs folder of the release as shown here**
- **Then click on the "Getting Started" link on the left side of the webpage**

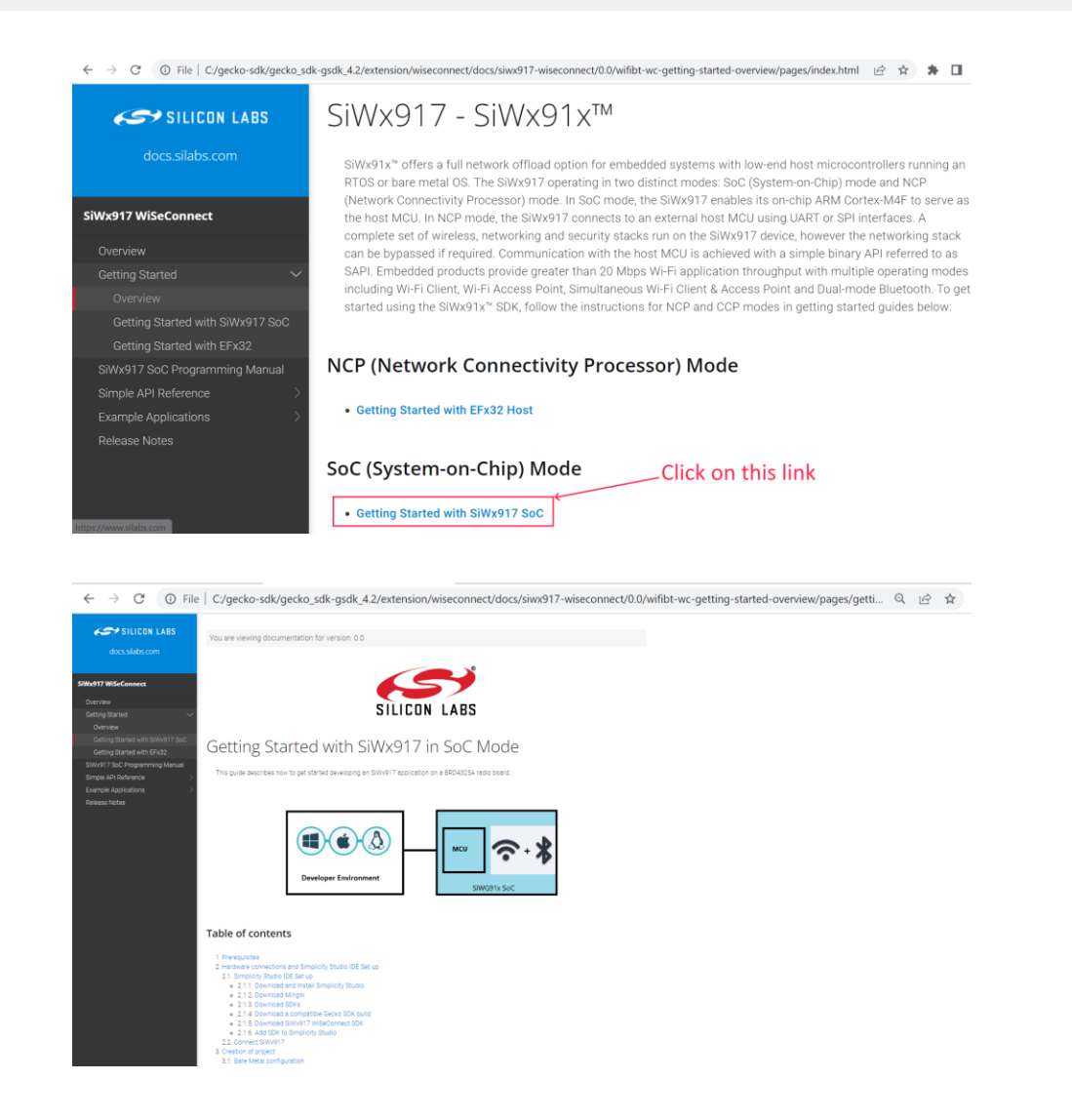

- **Then click on the "Getting Started with SiWx917 SoC" link**
- **Follow the instructions on the following sections of the document on this page:**
	- Make sure that you meet the prerequisites in section 1 (Prerequisites)
	- Set up Simplicity Studio as stated in section 2.1 (Simplicity Studio IDE Set Up)
	- Connect your SiWx917 development board to your PC as stated in section 2.2 (Connect SiWx917)

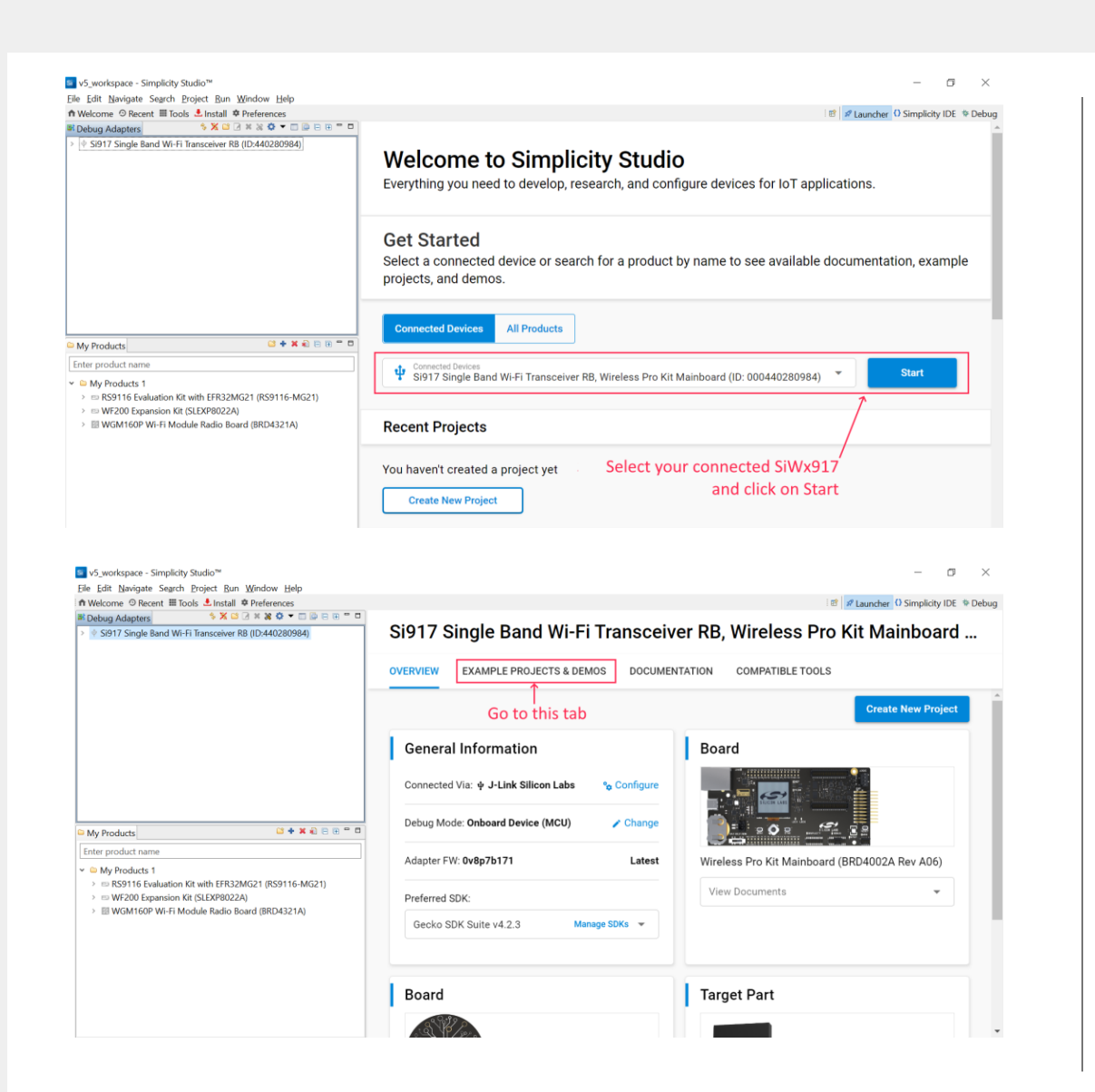

- **Follow the instructions on section 3 of the document (Creation of Project) to import the project onto Simplicity Studio. To do so, do the following:**
- **Select your SiWx917 and click on Start.**
- **Go to the "Example Projects & Demos" tab**

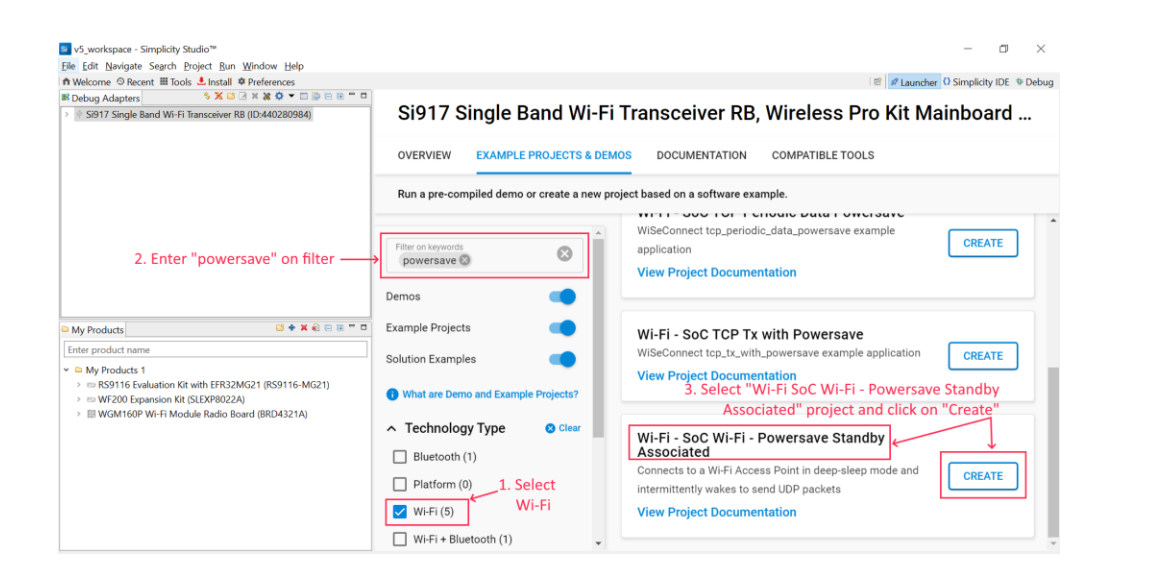

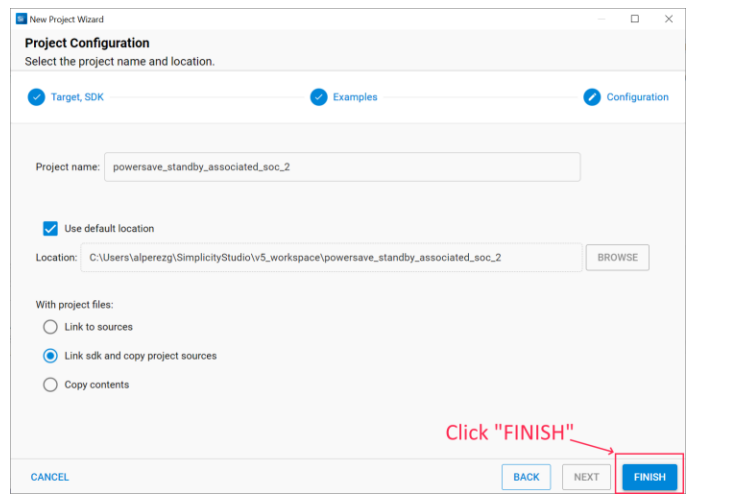

- **Select "Wi-Fi" under technology type**
- **Enter "powersave" in "Filter on keywords"**
- **Scroll down to find "Wi-Fi – SoC Wi-Fi – Powersave Standby Associated" project**
- **Click on "Create"**
- **Select your SiWx917 and click on Start.**
- **On the screen that will pop-up click "Finish". This will now import the project**

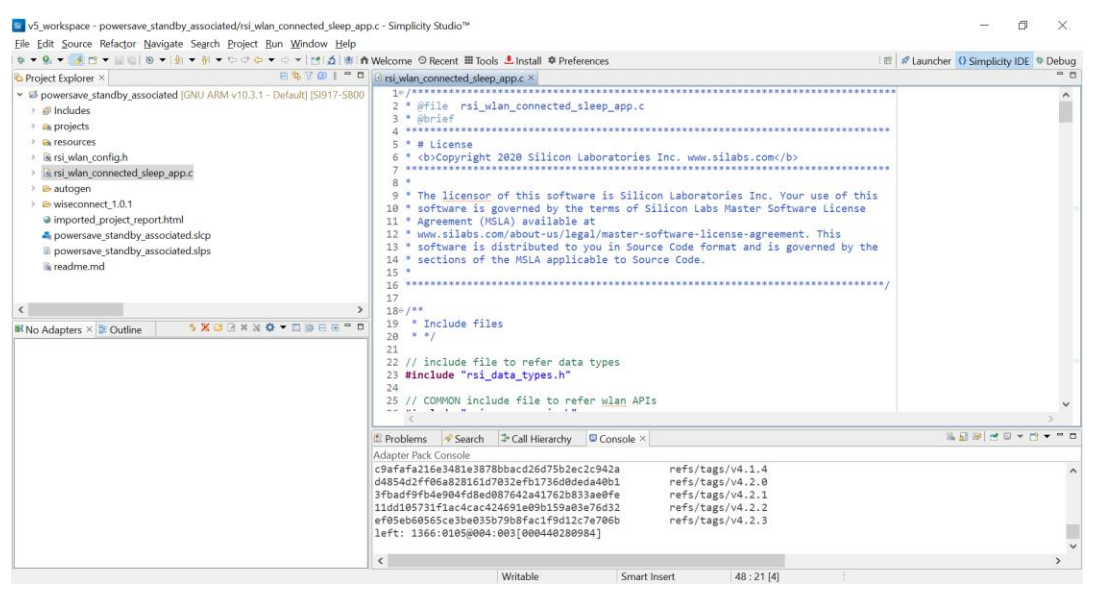

- **After the project has been imported, open the following file as shown here.**
	- rsi\_wlan\_connected\_sleep\_app.c
- **This is the main code file for this application, we'll talk now about what it does.**

## Let's explain what the application does

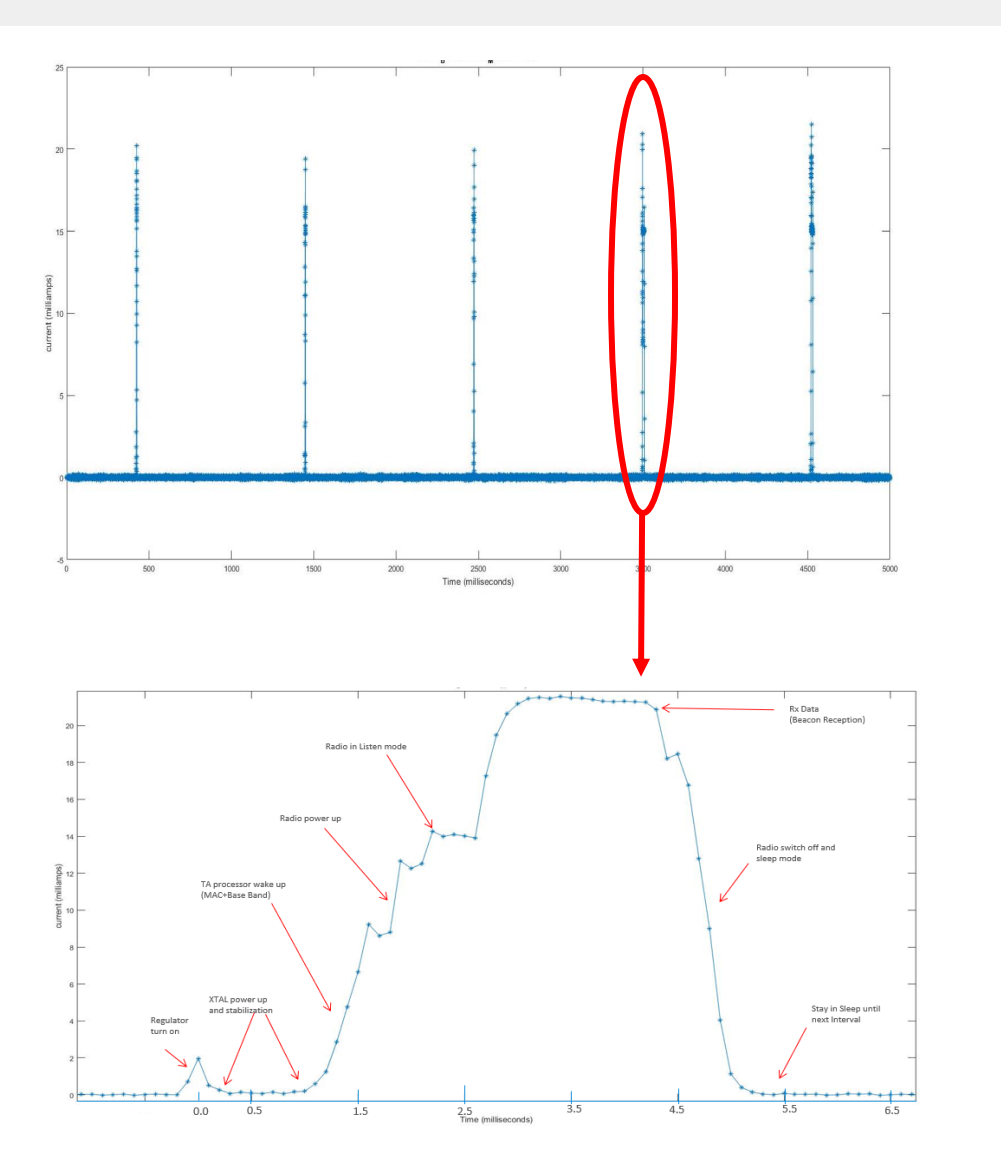

- **Let's talk about what is it that this application does. It is the following:**
	- Application first initializes SiWx917 drivers
	- After this, SiWx917 device is initialized, valid firmware is loaded and module is powered up to run application.
	- SiWx917 operating mode is set to client mode and parameters are given to module including:
		- ▸ Security type (Open / WPA2-PSK, etc.)
		- ▸ TCP/IP feature bitmap
	- SiWx917 is provided SSID for network to associate (and, optionally, Wi-Fi channel to be used) and instructed to scan for this network.
	- If network is found, SiWx917 is provided WPA2 password (if needed) and is instructed to associate to access point.
	- After association is successful, SiWx917 is instructed to obtain IP address from AP through DHCP.
	- After obtaining IP address, SiWx917 is instructed to go to sleep
- **Sleep interval used by application to have SiW917 go to sleep is configured to use either listen interval or DTIM in the following way:**
	- If listen interval is used, this application configures SiWx917 to wake up every 1 second, listen for outstanding data from AP and go back to sleep
	- If DTIM is used, the application will have SiWx917 use DTIM period defined at AP to wake up

#### What can we configure in this application?

48 // Access point SSID to connect 49 #define SSID "SILABS AP"

- 51 // Security type 52 #define SECURITY\_TYPE RSI\_WPA2
- 54 // Password 55 #define PSK "1234567890"

57 // DHCP mode 1- Enable 0- Disable 58 #define DHCP MODE 1

60 // If DHCP mode is disabled given IP statically 61 #if !(DHCP\_MODE) 62  $63\frac{1}{7}$  // IP address of the module 64 // E.g: 0x650AA8C0 == 192.168.10.101 65 #define DEVICE\_IP "192.168.10.101" //0x650AA8C0 66  $67°$  // IP address of Gateway 68 // E.g: 0x010AA8C0 == 192.168.10.1 69 #define GATEWAY "192.168.10.1" //0x010AA8C0 70  $71°$  // IP address of netmask 72 // E.g: 0x00FFFFFF == 255.255.255.0 73 #define NETMASK "255.255.255.0" //0x00FFFFFF 74 75 #endif

86 // Power Save Profile mode 87 #define PSP\_MODE RSI\_SLEEP\_MODE\_2

- **Let's go over the variables that are configurable in this application.**
	- SSID for network to connect (#define SSID)
	- Security type (#define SECURITY TYPE). Some valid options are:
		- $\triangleright$  RSI OPEN = open security
		- $\triangleright$  RSI WPA = WPA
		- $\cdot$  RSI WPA2 = WPA2
		- $\triangleright$  RSI WPA3 = WPA3
		- $\cdot$  RSI WEP = WEP
		- $\triangleright$  RSI WPA EAP = Enterprise WPA EAP
		- $\triangleright$  RSI WPA2 EAP = Enterprise WPA2 EAP
		- ▸ RSI WPS  $PI = WPS$  with PIN
	- Security Password (#define PSK)
	- Enabling or disabling DHCP (#define DHCP MODE)
	- IP addressing for SiWx917 (If DHCP is disabled)
		- ▸ #define DEVICE\_IP for SiWx917 IP address
		- ▸ #define GATEWAT for Gateway IP address
		- ▸ #define NETMASK for Netmask
	- Sleep mode to be used (#define PSP MODE)

#### 177 #ifndef RSI\_M4\_INTERFACE

- // Driver initialization 178
- status = rsi\_driver\_init(global\_buf, GLOBAL\_BUFF\_LEN); 179
- if ((status  $\langle \theta \rangle$  || (status > GLOBAL\_BUFF\_LEN)) { 180
- return status; 181
- 182  $\rightarrow$
- **Let's now go over how the code of this application flows to do what it does**
- **Driver Initialization**
	- Is done by rsi\_driver\_init function
	- Initializes SiWx917 driver
	- Designates memory for all driver components
	- Initializes scheduler, events and queues needed by driver
	- Format:
		- ▸ int32\_t rsi\_driver\_init(uint8\_t \* buffer, unit32\_t length)

- // Silicon Labs module intialisation 184
- 185  $status = rsi\_device\_init(LOAD_NWP_FW);$
- 186  $if (status != RSI_SUCESS)$  {
- LOG PRINT("\r\nDevice Initialization Failed, Error Code : 0x%1X\r\n", status); 187 188 return status;
- $189$  }
- LOG\_PRINT("\r\nDevice Initialization Success\r\n"); 190
- 191 #endif

#### ▪ **SiWx917 device initialization**

- Is done by rsi\_device\_init
- It initializes SiWx917 interface, AHB and bootloader
- It sets the firmware image type to be loaded for the needed SiWx917 features
- This is a blocking API
- Format:
	- ▸ Int32\_t rsi\_device\_init(unit8\_t select option)

#### ▪ **Where possible options are as follows:**

- LOAD NWP FW: Will load firmware image
- LOAD DEFAULT NWP FW ACTIVE LOW: Will load active low firmware image
- Active low firmware image will generate active low interrupts to indicate that packets are pending on module, instead of default active high

- // WC initialization 208
- 209 status =  $rsi_wireless_init(0, 0);$
- $if (status != RSI SUCCES) { }$ 210
- 211 LOG\_PRINT("\r\nWireless\_Initialization\_Failed, Error\_Code: 0x%1X\r\n", status);
- 212 return status;
- 213  $\mathbf{F}$
- LOG\_PRINT("\r\nWireless Initialization Success\r\n"); 214

#### ▪ **Wireless Initialization**

- Is done by rsi\_wireless\_init function
- Sets WLAN/Coex operating mode
- Initializes SiWx917 module features
- Format:
	- ▶ Int32 t rsi wireless init(uint8 t opermode, uint16 t coex mode)
- So function is called with opermode  $= 0$  coex mode  $= 0$
- This initializes SiWx917 as a Wi-Fi client
- This is a blocking API
- opermode is defined as follows:
	- $\rightarrow$  0 Client mode
	- $\rightarrow$  2 Enterprise security client mode
	- ▸ 6 Access point mode
	- $\rightarrow$  8 Transmit test mode
	- ▸ 9 Concurrent mode
- coex mode is defined as follows:
	- $\rightarrow$  0 WLAN-only
	- $\cdot$  12 BLE Mode
	- $\cdot$  13 WLAN + BLE

- 216 // Send feature frame
- status = rsi\_send\_feature\_frame(); 217
- 218  $if (status != RSI SUCCES) { }$
- LOG\_PRINT("\n Feature Frame Failed, Error Code :0x%lX \r\n", status); 219
- 220 return status;
- 221

 $\mathcal{F}$ 

LOG\_PRINT("\r\nFeature Frame Success\r\n"); 222

#### ▪ **Send Feature Frame**

- Is done by rsi\_send\_feature\_frame
- This API is used in power save mechanism
- It is used for enabling/disabling LP chain, PPP and preamble duty cycle
- It is a blocking API
- Format:
	- ▸ int32\_t rsi\_send\_feature\_frame (void)

 $224$  // Connect to an Acces point

- 225 status =  $rsi_wlan_count(t(int8_t * )SSID, SECURITY_TYPE, PSK);$
- $226$  if (status != RSI\_SUCCESS) {
- LOG\_PRINT("\r\nWLAN AP Connect Failed, Error Code : 0x%lX\r\n", status); 227

228 return status;

- $229$  }
- LOG\_PRINT("\r\nWLAN AP Connect Success\r\n"); 230

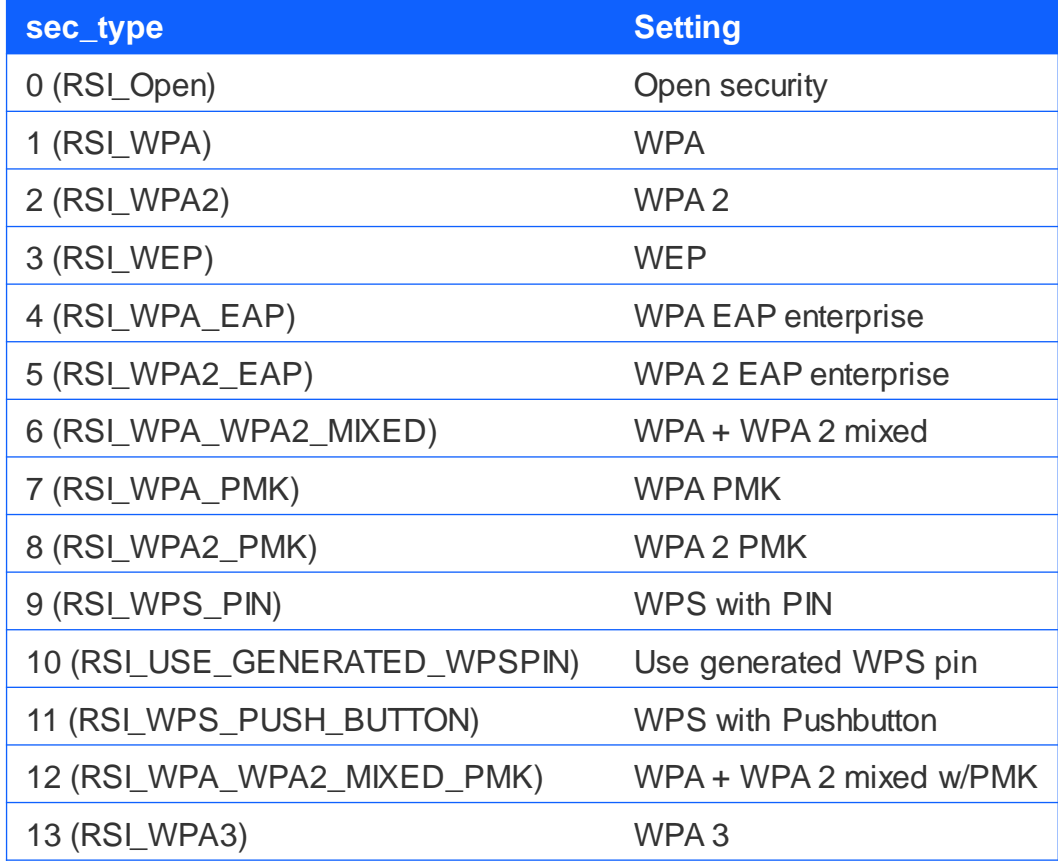

#### ▪ **Connect to Access Point**

- Is done by rsi\_wlan\_connect
- This function is used to scan for selected access point and associate to its network if scan finds it
- This is a blocking API
- Format:
	- ▸ int32\_t rsi\_wlan\_connect(int8\_t \*ssid, rsi\_security\_mode\_t sec\_type, void \*secret\_key)
- Where:
- SSID = SSID of access point to connect
- sec\_type = Security type of access point to connect, options are as shown to the left:
- $\cdot$  secret  $ley =$  Pointer to buffer containing security information based on sec\_type

233 #if DHCP\_MODE

234 status = rsi\_config\_ipaddress(RSI\_IP\_VERSION\_4, dhcp\_mode, 0, 0, 0, ip\_buff, sizeof(ip\_buff), 0); 235 #else

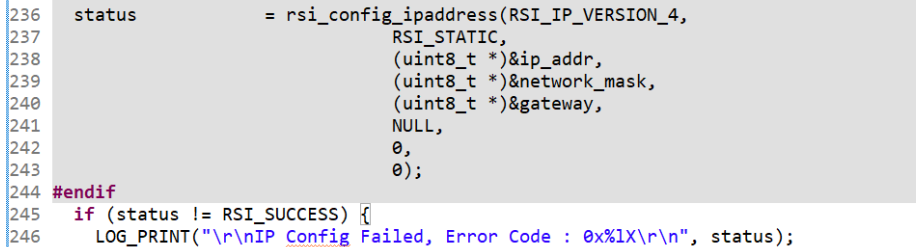

- 247 return status:
- 248  $\mathcal{F}$
- 249 LOG PRINT("\r\nIP Config Success\r\n");
- 250 LOG\_PRINT("RSI\_STA IP ADDR: %d.%d.%d.%d\r\n", ip\_buff[6], ip\_buff[7], ip\_buff[8], ip\_buff[9]);

#### ▪ **Configure SiWx917's IP address**

- Is done by rsi\_config\_ipaddress
- Performs IP address configuration of SiWx917
- Uses provided parameters including:
- ▸ IP Version
- ▸ Static or Dynamic DHCP mode
- Format:
	- ▸ Int32\_t rsi\_config\_ipaddress(rsi\_ip\_version\_t version, unit8\_t \* ip\_addr, uint8\_t \* mask, uint8<sup>-t</sup> \*gw, uint8<sup>-t</sup> \*ipconfig\_rsp, uint16\_t length, uint8\_t vap\_id)
- Version can be:
	- ▸ 4 (RSI\_IP\_V ERSION\_4): IP version 4
	- ▸ 6 (RSI\_IP\_V ERSION\_6): IP version 6
- Mode can be:
	- ▸ 0: Static IP addressing
	- ▸ 1: DHCP
- IP addr is a pointer to the desired IP address (if using static addressing)
- mask is a pointer to the desired network mask (if using static addressing)
- gw is a pointer to the desired gateway IP address (if using static addressing)
- ipconfig rsp: holds the IP address obtained through DHCP
- length: Length of the ipconfig rsp\_buffer
- vap\_id is a VAP ID used to differentiate between AP and station when SiWx917 is used in concurrent (AP + station mode). It is configurable as follows:
	- ▸ 0: For station
	- ▸ 1: For AP

- // Enable Broadcast data filter 252
- 253 status = rsi\_wlan\_filter\_broadcast(5000, 1, 1);
- if (status  $!=$  RSI SUCCESS) { 254
- LOG\_PRINT("\r\nBroadcast Data Filtering Failed with Error Code : 0x%1X\r\n", status); 255
- 256 return status;  $\mathcal{F}$
- 257
- 258 LOG\_PRINT("\r\nBroadcast Data Filtering Enabled\r\n");

#### Parameters

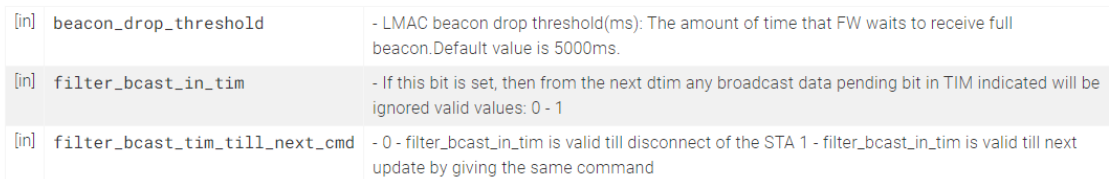

#### ▪ **Enable Broadcast Data Filter**

- Is done by rsi\_wlan\_filter\_broadcast
- This function is used to program the ignoring of broadcast packets as per defined threshold levels when SiWa917 is in power save mode
- It is used to achieve low current consumption in standby associated mode
- This is a blocking API
- Format:
	- ▸ int32\_t rsi\_wlan\_filter\_broadcast (unit16\_t beacon\_drop\_threshold, unit8\_t filter\_bcast\_in\_tim, unit8 t filter bcast tim\_till\_next\_cmd)
- Description of parameters is as shown to the left

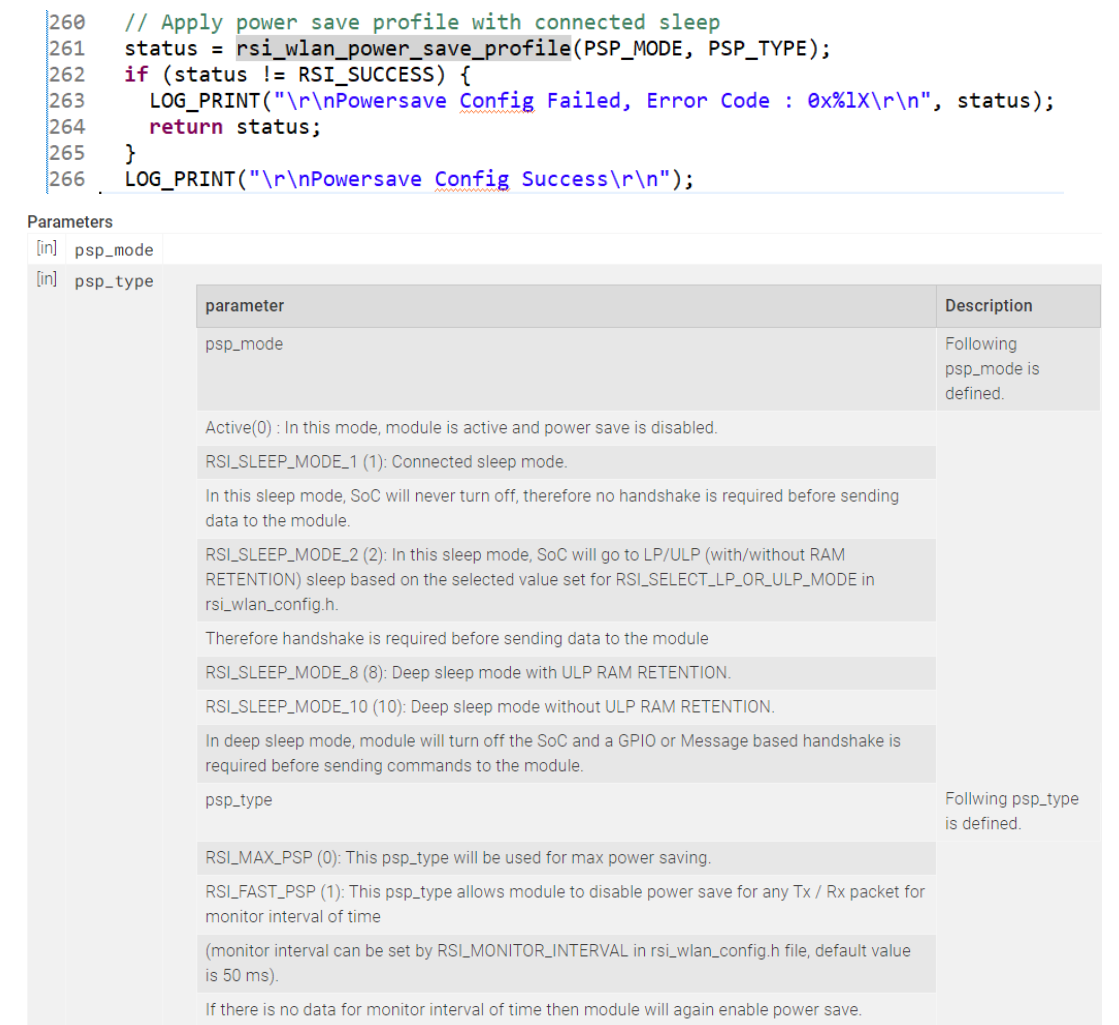

RSI\_UAPSD (2): This psp\_type is used to enable WMM power save.

- **Configure Power Save Profile with Connected Sleep**
	- Is done by rsi\_wlan\_power\_save\_profile
	- It sets the SiWx917 into power save mode in WLAN mode
	- This is a blocking API
	- Format:
		- ▸ Int32\_t rsi\_wlan\_power\_save\_profile (uint8\_t psp\_mode, uint8\_t psp\_type)
	- psp\_mode and psp\_type can be set as shown by the table to the left

#### 314 #ifdef RSI\_M4\_INTERFACE //! Keep M4 in sleep 315 M4\_sleep\_wakeup(); 316 317 #endif

#### ▪ **Set SiWx917's M4 CPU into sleep mode**

- Is done by M4\_sleep\_wakeup
- This function is used to make the SiWx917's M4 CPU to go into sleep

![](_page_39_Picture_0.jpeg)

![](_page_39_Figure_1.jpeg)

## Getting Deep into a Code Example: Wi-Fi-Only Standby Associate (TWT)

## What does the TWT Wi-Fi-Only Standby Associate Code Example do?

![](_page_40_Picture_1.jpeg)

- **Just like the Wi-Fi only standby associate code using DTIM/listen interval, the TWT WI-FI-only Standby Associate code does the following**
	- Configure the SiWx917 into station mode
	- Associate to an Access Point
	- Obtain an IP address from that access point
	- Set the SiWx917 to standby associated mode

What it does differently to that code is that it wakes up the SiWx917 from standby mode to listen to beacons based on TWT instead of DTIM or listen intervals

▪ **The following slides will show us how this is done through SAPIs function calls**

![](_page_41_Picture_43.jpeg)

![](_page_41_Picture_44.jpeg)

- **.** In order to see this code example, you should **import its project into Simplicity Studio.**
- **Just like for the DTIM/Listen Interval Wi-Fi-Only Standby Associate code example, follow the instructions on the "index,html" document to get your setup ready to import this project.**

![](_page_42_Figure_1.jpeg)

- **Once you have done so, the project that you will now import will be**
- **Select your SiWx917 and click on Start.**
- **Go to the "Example Projects & Demos" tab**

![](_page_43_Picture_1.jpeg)

![](_page_43_Picture_113.jpeg)

- **Once you have done so, to select the project to import do the following:**
- **Select "Wi-Fi" under technology type**
- **Enter "twt" in "Filter on keywords"**
- **Scroll down to find "Wi-Fi – SoC TCP Client TWT" project**
- **Click on "Create"**
- **Select your SiWx917 and click on Start.**
- **On the screen that will pop-up click "Finish". This will now import the project**

| Edit Source Refactor Navigate Search Project Run Window Help<br>▼ 9. ▼ 1 □ ▼ 回 ◎   8 ▼   △   車   ↑ Welcome ⊙ Recent 田 Tools こ Install 후 Preferences                                                                                                    | 目                                                                                                    |
|----------------------------------------------------------------------------------------------------|----------------------------------------------------------------------------------------------------|
| <b>C</b> Project Explorer ×<br>v & wifi6_twt_tcp_dient [GNU ARM v10.3.1 - Default] [SI917-SB00 - Gecko SDK]<br>$>$ $\otimes$ Includes<br>$\rightarrow$ $\bullet$ autogen<br>$\angle$ Exprojects<br>$\triangleright$ Ge resources<br>> a wiseconnect 1.0.1<br><b>Reise twt tcp_client.c</b><br>is rsi wlan config.h<br>@ imported_project_report_html<br>là readme.md<br>a wifi6 twt tcp client.slcp<br>wifi6 twt tcp client.slps | 日本区印刷工作<br>rsi_twt_tcp_client.c × B rsi_wlan_config.h<br>2 * @file rsi_twt_tcp_client.c<br>$3 *$ @hrief<br>$5 * # H$<br>6 * <b>Copyright 2020 Silicon Laboratories Inc. www.silabs.com</b><br>8 <sup>4</sup><br>9 * The licensor of this software is Silicon Laboratories Inc. Your use of this<br>10 * software is governed by the terms of Silicon Labs Master Software License<br>11 * Agreement (MSLA) available at<br>12 * www.silabs.com/about-us/legal/master-software-license-agreement. This<br>13 * software is distributed to you in Source Code format and is governed by the<br>14 * sections of the MSLA applicable to Source Code.<br>$15*$ |
| <b>E</b> Debug Adapters × & Outline                                                                                                    | 17e/8<br>18<br>$\cdot$<br>$\cdot$<br>19<br><b>SXMAXX O - O D B B B P D</b><br>20<br>* @brief : This file contains example application for TCP Client<br>22<br>* @section Description :<br>23<br>24 * The TCP client application demonstrates how to open and use a standard TCP<br>* client socket and send data to TCP server socket.<br>25<br>$n -$<br>$\epsilon$                                                                                                    |

■ v5\_workspace - wifi6\_twt\_tcp\_client/rsi\_wlan\_config.h - Simplicity Studio™ Edit Source Refector Nevioute Search Droiect Run Window Hel

![](_page_44_Picture_66.jpeg)

![](_page_44_Picture_67.jpeg)

- **After importing this project onto Simplicity Studio, open the following two files as shown here.**
	- rsi\_twt\_tcp\_client.c
	- rsi\_wlan\_config.h
	- readme.md
- **The rsi\_twt\_tcp\_client.c file is the main code file for this application, we'll talk now about what it does.**

## Let's explain what the application does

![](_page_45_Figure_1.jpeg)

- **Let's talk about what is it that this application does. It is the following:**
	- Application first initializes SiWx917 drivers. Buffer allocation is done for all required buffers
	- After this, SiWx917 device is initialized, valid firmware is loaded and module is powered up to run application.
	- As SiWx917 is initialized, its required features are enabled using wireless initialization.
	- Application gives SSID to SiWx917 and it's instructed to scan for this SSID in all Wi-Fi channels
	- Application gives security type and password to SiWx917. Device checks if it matches that of the AP and, if so associates to it
	- SiWx917 obtains IP address either through configured info or through DHCP
	- Before setting TWT parameters, a socket is created and a connection to a remote PC running a TCP iPerf server is established with SiWx917 in client mode
	- Application enables TWT support as specified in rsi\_wlan\_common\_config.h file by enabling the following parameter macros::
		- ▸ HE\_PARAMS\_SUPPORT
		- ▸ TWT\_SUPPORT
- **TWT parameters used for sleep should be configured as per user's requirements. How to do so is described in the application readme and in the next slides**

## What can we configure in this application? (In rsi\_twt\_tcp\_client.c)

70 //! Access point SSID to connect 71 #define SSID "SILABS AP"

- 76 //! Security type 77 #define SECURITY TYPE RSI WPA2
- 79 //! Password 80 #define PSK "12345678"

102 //! Device port number 103 #define DEVICE\_PORT 5001

105 //! Server port number 106 #define SERVER PORT 5001

108<sup>e</sup>//! Server IP address. Should be in reverse long format 109 //! E.g: 0x640AA8C0 == 192.168.10.100 110 #define SERVER IP ADDRESS "192.168.10.100"

82 //! DHCP mode 1- Enable 0- Disable 83 #define DHCP MODE 1

85 //! If DHCP mode is disabled given IP statically 86 #if !(DHCP\_MODE) 87 88<sup>o</sup>//! IP address of the module 89 //! E.g: 0x650AA8C0 == 192.168.10.101 90 #define DEVICE IP "192.168.10.101" //0x6500A8C0 91  $92°$  //! IP address of Gateway 93 //! E.g:  $0 \times 010A48C0 = 192.168.10.1$ 94 #define GATEWAY "192.168.10.1" //0x010AA8C0 95 96<sup>e</sup>//! IP address of netmask 97 //! E.g: 0x00FFFFFFF == 255.255.255.0 98 #define NETMASK "255.255.255.0" //0x00FFFFFF 99 .00 #endif

- **Let's go over the variables that are configurable in this application.**
	- SSID for network to connect (#define SSID)
	- Security type (#define SECURITY TYPE). Some valid options are:
		- $\triangleright$  RSI OPEN = open security
		- $\triangleright$  RSI WPA = WPA
		- $\triangleright$  RSI WPA2 = WPA2
		- $\cdot$  RSI WPA3 = WPA3
		- $\triangleright$  RSI WEP = WEP
		- $\triangleright$  RSI WPA EAP = Enterprise WPA EAP
		- $\triangleright$  RSI WPA2 EAP = Enterprise WPA2 EAP
		- $\triangleright$  RSI WPS PI = WPS with PIN
	- Security Password (#define PSK)
	- TCP source port for TCP connection (#define DEVICE PORT)
	- TCP destination port at TCP server on PC (#define SERVER\_PORT)
	- IP address of TCP server (#define SERVER IP ADDRESS)
	- Enabling or disabling DHCP (#define DHCP\_MODE)
	- IP addressing for SiWx917 (If DHCP is disabled)
		- ▸ #define DEVICE\_IP for SiWx917 IP address
		- ▸ #define GATEWAY for Gateway IP address
		- ▸ #define NETMASK for Netmask

## What can we configure in this application? (In rsi\_wlan\_config.h)

#### 28 //! To enable power save 29 #define ENABLE POWER SAVE 1

 $278$  //! 279 #define RSI LISTEN INTERVAL 5000

389 //! Initial timeout for Socket 390 #define RSI SOCKET KEEPALIVE TIMEOUT 60

- **Let's go over the variables that are configurable in this application in its .**
	- Enabling power save (#define ENABLE\_POWER\_SAVE)
		- ▸ Note that by default, power save is disabled (#define ENABLE\_POWER\_SAVE 0)
		- ▸ It must be enabled to use TWT (#define ENABLE\_POWER\_SAVE 1)
	- Listen interval (#define RSI\_LISTEN\_INTERVAL)
		- ▸ Is set in mSec. Default it is set to 5 seconds (5,000 mSec)
	- Socket keepalive timeout
		- ▸ It is set In Seconds, default is set to 60 seconds
	- TWT parameters should be set as described in the readme included with this application (readme.md). The following slide will give a quick description of these parameters

![](_page_48_Picture_108.jpeg)

- **Let's now give a quick description of the TWT parameters**
- **These parameters are set in the rsi\_wlan\_common\_config.h file**
- **This file can be located as described on the readme.md file in the project**
- **The configurable parameters are as follows:**
	- HE Parameters support
		- ▶ Is set through #define HE\_PARAMS\_SUPPORT macro. By default it is enabled.
	- TWT Support
		- ▸ Is set through #define TWT\_SUPPORT. By default it is enabled
	- iTWT Setup configuration
		- $\triangleright$  Is configured and filled into the structure type twt user params t in rsi twt tcp client.c and passed as a parameter to rsi wlan config() API
		- ▸ The following page will talk more about this and show a sample configuration
		- $\triangleright$  The following is a sample setup API call with twt\_enable = 1 and flow\_id = 1
			- status = rsi\_wlan\_twt\_config(1,1,&twt\_req)

twt\_user\_params\_t\_twt\_req; twt req.wake duration  $= 0x80$ twt\_req.wake\_duration\_unit  $= 0$ ; twt\_req.wake\_duration\_tol  $= 0x80;$ twt\_req.wake\_int\_exp  $= 13;$ twt\_req.wake\_int\_exp\_tol  $= 13;$ twt req.wake int mantissa  $= 0x1B00;$ twt req.wake int mantissa tol =  $0x1B00$ ; twt req.implicit twt  $= 1$ ; twt req.un announced twt  $= 1:$ twt req.triggered twt  $= 0$ ; twt req.twt channel  $= 0$ : twt req.twt protection  $= 0$ ;  $twt_req.restrict_t x_outside_t sp = 1;$ twt\_req.twt\_retry\_limit  $= 6$ ; twt\_req.twt\_retry\_interval  $= 10$ ; twt\_req.req\_type  $= 1$ ;

▪ **Let's go over the twt\_req parameters:**

#### ▪ **Wake Duration:**

- Wake duration (wake\_duration):
	- ▸ nominal minimum TWT wake duration of TWT.
	- $\triangleright$  Time for which SiWx917 will be in wake state for data Tx or Rx.
	- ▸ Allowed values range is 0-255
- Wake duration unit (wake duration unit):
	- ▸ Specifies unit used for wake duration
	- ▸ Allowed values are 0 (256 uSec) and 1 (1,024 uSec)
- Wake duration tol (wake duration tol):
	- ▸ Wake duration tolerance allowed for wake duration in case of suggested TWT
	- ▸ If AP suggests wake duration outside of tolerance, TWT suggestion will be rejected
	- ▸ Allowed range is 0-255

twt\_user\_params\_t\_twt\_req; twt req.wake duration  $= 0x80$ twt\_req.wake\_duration\_unit  $= 0$ ; twt\_req.wake\_duration\_tol  $= 0x80;$ twt\_req.wake\_int\_exp  $= 13;$ twt\_req.wake\_int\_exp\_tol  $= 13;$ twt req.wake int mantissa  $= 0x1B00;$ twt req.wake int mantissa tol =  $0x1B00$ ; twt req.implicit twt  $= 1$ ; twt reg.un announced twt  $= 1:$ twt req.triggered twt  $= 0$ ; twt req.twt channel  $= 0$ : twt req.twt protection  $= 0$ ;  $twt_req.restrict_t x_outside_t sp = 1;$ twt req.twt retry limit  $= 6$ ; twt\_req.twt\_retry\_interval  $= 10$ ; twt req.req type  $= 1$ ;

#### ▪ **Wake Interval:**

TWT wake interval  $=$  (TWT Wake Interval Mantissa)  $\times$  2<sup>(TWT Wake Interval Exponent)</sup> (in microseconds)

- Wake interval exponent (wake int exp):
	- ▸ Specifies the TWT wake interval exponent in base 2
	- ▸ Allowed values go from 0 to 31
- Wake Interval Exponent Tolerance (wake int exp\_tol):
	- ▸ Wake interval exponent tolerance allowed for wake duration in case of suggested TWT
	- ▸ If AP suggests wake interval exponent outside of tolerance, TWT suggestion will be rejected
	- ▸ Allowed range is 0 to 31
- Wake Interval Mantissa (wake int mantissa):
	- $\triangleright$  This is the TWT Wake interval mantissa
	- ▸ Allowed range is 0-65535

![](_page_51_Picture_115.jpeg)

#### ▪ **General TWT Configuration:**

- Implicit TWT (implicit\_twt):
	- ▸ If enabled (1), TWT requesting station calculates next TWT by adding fixed value to current TWT value
	- ▸ Explicit TWT is currently not allowed
- Unannounced TWT (un\_announced\_twt)
	- ▸ If enabled (1) TWT requesting STA doesn't announce its wake up to AP through PS-Poll or UAPSD trigger frames
- Triggered TWT (triggered\_twt)
	- $\triangleright$  If enabled(1), at least one trigger frame is included in TWT Service Period (TSP)
- TWT channel (twt\_channel)
	- ▸ Currently this configuration is not allowed
- TWT protection (twt protection)
	- $\triangleright$  If enabled (1), TSP is protected. This is negotiable with AP.
	- $\triangleright$  Currently not supported, thus only 0 is allowed

![](_page_52_Picture_117.jpeg)

- **General TWT Configuration (Continued):**
	- Restrict Transmission Outside TSP (testrict\_tx\_outside\_tsp):
		- $\triangleright$  If enabled (1), any Tx outside the TSP is restricted.
		- ▸ Else, TX can also happen outside the TSP
	- TWT Retry Limit (twt\_retry\_limit)
		- ▸ The interval between two TWT request retries
		- ▸ Specified in seconds
		- ▸ Allowed values are 5 255
	- TWT Request Type (req\_type)
		- ▸ This is the TWT request type
		- ▸ Options are as follows:
			- 0 Request TWT
			- 1 Suggest TWT
			- 2 Demand TWT

- //! Driver initialization 496 status = rsi\_driver\_init(global\_buf, GLOBAL\_BUFF\_LEN); 497
- if ((status < 0) || (status > GLOBAL BUFF LEN)) { 498
- 499 return status:
- 500  $\rightarrow$
- 501 #ifndef RSI WITH OS
- //! Silabs module intialisation 502
- status =  $rsi$  device  $init(LOAD \text{ NWP FW})$ ; 503
- 504 if (status  $!=$  RSI SUCCESS) {
- 505 LOG PRINT("\r\nDevice Initialization Failed, Error Code : 0x%lX\r\n", status);
- 506 return status;
- 507  $\}$  else {
- 508 LOG PRINT("\r\nDevice Initialization Success\r\n");
- 509  $\rightarrow$ 510 #endif
- 256 //! WC initialization 257 status = rsi wireless init $(0, 0)$ ;  $258$  if (status != RSI SUCCESS) {
- 259 LOG\_PRINT("\r\nWireless Initialization Failed, Error Code : 0x%1X\r\n", status);
- 260 return status;
- $261$  } else {
- 262 LOG PRINT("\r\nWireless Initialization Success\r\n");  $|263|$
- 

//! Send feature frame 265  $status = rsi\_send_feature_fname();$ 266 267  $if (status != RSI$  SUCCESS) { 268 return status; 269 - 1

- **Let's now go over how the code of this application flows to do what it does**
- **Driver Initialization**
	- Is done by rsi driver init function as in DTIM/Listen Interval code
- **Device Initialization**
	- Is done by rsi\_device\_init function as in DTIM/Listen Interval code
- **Wireless Initialization**
	- Is done by rsi wireless init as in DTIM/Listen Interval code
- **Send Feature Frame**
	- Is done by rsi\_send\_feature\_frame as in DTIM/Listen Interval code

![](_page_54_Figure_1.jpeg)

- //! Connect to an Access point 308
- status = rsi\_wlan\_connect((int8\_t \*)SSID, SECURITY\_TYPE, PSK); 309
- $310$  if (status != RSI\_SUCCESS) {
- $311$ LOG\_PRINT("\r\nWLAN AP Connect Failed, Error Code : 0x%lX\r\n", status);
- $312$ return status;
- 313 } else {
- $314$ LOG\_PRINT("\r\nWLAN AP Connect Success\r\n");
- $315$  }

#### ▪ **Scan for Access Points**

• Is done by rsi\_wlan\_scan function as in DTIM/Listen Interval code

#### ▪ **Connect to Access Point**

• Is done by rsi\_wlan\_connect function as in DTIM/Listen Interval code

```
// ! Display MAC address
317
     uint8 t response[6];
318
     status = rsi wlan get(RSI MAC ADDRESS, response, 6);
319
320 if (status != RSI SUCCESS) {
       LOG_PRINT("\r\nMAC address query command failed, Error Code: 0x%1X!\r\n", status);
321
322
        return status;
323
     \} else {
324
       LOG PRINT("\r\nMAC Address - %02X:%02X:%02X:%02X:%02X:%02X\r\n",
325
                  response[0],
326
                  response[1],
327
                  response[2],
328
                  response[3],
329
                  response[4],
330
                  response[5];
331 }
```
#### ▪ **Display MAC Address**

- Is done using rsi\_wlan\_get function call
- This is a blocking API
- Format:
	- ▸ rsi\_wlan\_get(rsi\_wlan\_query\_cmd\_t cmd\_type, uint8\_t \*response, uint16\_t length)
	- ▸ cmd\_type can be:
		- 1 (RSI\_FW\_VERSION): Firmware version
		- 2 (RSI\_MAC\_ADDRESS): MAC Address
		- 3 (RSI\_RSSI): RSSI
		- 4 (RSI WLAN INFO): WLAN Information
		- 5 (RSI CONNECTION STATUS): Wi-Fi connection status
		- 6 (RSI STATIONS INFO): Wi-Fi station information
		- 7 (RSI SOCKETS INFO): Socket information
		- 8 (RSI\_CFG\_GET): Configuration get
		- 9 (RSI\_GET\_WLAN\_STATS): Query for WLAN statistics
		- 10 (RSI\_WLAN\_EXT\_STATS): Query for WLAN EXT statistics
	- ▸ Response is output parameter where response is provided
	- ▸ Length is length of response buffer in bytes

![](_page_56_Picture_173.jpeg)

#### 354 //! Create socket

- $355$  client\_socket =  $rsi_s$ ocket(AF\_INET, SOCK\_STREAM, 0);
- 356 if (client socket  $\langle 0 \rangle$  {
- 357 status =  $rsi$  wlan get status();
- 358 LOG\_PRINT("\r\nSocket Create Failed, Error Code : 0x%lX\r\n", status);
- 359 return status;
- 360 } else {
- 361 LOG\_PRINT("\r\nSocket Create Success\r\n");
- $362$  }

#### ▪ **Configure IP address of SiWx917**

• Is done by rsi\_config\_ipaddress function as in DTIM/Listen Interval code

#### ▪ **Create Socket**

- Is done by rsi\_socket function
- This is a non-blocking API
- Format:
	- ▸ Int32\_t rsi\_socket(int32\_t protocolFamily, int32\_t type, int32\_t protocol)
- protocolFamily
	- ▸ Use 2 (AF\_INET) for IPv4 socket
	- ▸ Use 3 (AF\_INET6) for IPv6 socket
- type
	- ▸ Use 1 (SOCK\_STREAM) for TCP socket
	- ▸ Use 2 (SOCK\_DGRAM) for UDP socket
	- ▸ Use 3 (SOCK\_RAW) for Raw socket
- Protocol
	- ▸ Use 0 for Non-SSL sockets
	- ▸ Use 1 for SSL sockets

#### //! Bind socket 373

- status = rsi\_bind(client\_socket, (struct rsi\_sockaddr \*)&client\_addr, sizeof(client\_addr)); 374
- $375$  if (status != RSI\_SUCCESS) {
- 376 status = rsi\_wlan\_get\_status();
- 377 rsi shutdown(client socket, 0);
- 378 LOG\_PRINT("\r\nBind Failed, Error code: 0x%lX\r\n", status);
- 379 return status;
- 380  $\}$  else {
- 381 LOG\_PRINT("\r\nBind Success\r\n");
- $382$  }

#### ▪ **Bind Socket**

- Is done by rsi\_bind function
- This is a non-blocking API
- Format:
	- ▸ int32\_t rsi\_bind (int32\_t sockID, struct rsi\_sockaddr \*localAddress, int32\_t addressLength)
- sockID
	- ▸ This is the socket descriptor ID
- localAddress
	- ▸ This is the address assigned to the socket
	- ▸ It uses BSD socket compatible format
- addressLength
	- $\triangleright$  This is the length of the address in bytes

![](_page_58_Picture_138.jpeg)

- $if (status != RSI_SUCCES) {$ 398
- 399  $status = rsi_value.get_status();$
- rsi\_shutdown(client\_socket, 0); 400
- LOG\_PRINT("\r\nConnect to Server Socket Failed, Error Code : 0x%lX\r\n", status); 401
- 402 return status;
- 403 } else {
- 404 LOG\_PRINT("\r\nConnect to Server Socket Success\r\n");
- 405  $\rightarrow$

#### ▪ **Connect to Server Socket**

- Is done by rsi\_connect function
- This is a blocking API
- Format:
	- ▸ int32\_t rsi\_connect (int32\_t sockID, struct rsi\_sockaddr \*remoteAddress, int32\_t addressLength)
- sockID
	- ▸ This is the socket descriptor ID
- remoteAddress
	- ▸ This is the remote peer address.
	- ▸ Its format is compatible with BSD sockets
- addressLength
	- $\triangleright$  This is the length of the address in bytes

- 432 //! Enable Broadcast data filter
- status =  $rsi$  wlan filter broadcast(5000, 1, 1); 433
- $434$  if (status != RSI\_SUCCESS) {
- LOG\_PRINT("\r\nBroadcast Data Filtering Failed with Error Code : 0x%lX\r\n", status); 435
- 436 return status;
- 437  $\rightarrow$

439 #if ENABLE\_POWER\_SAVE

- 440 //! Apply power save profile
- 441 status = rsi wlan power save profile(PSP MODE, PSP TYPE);
- 442 if (status  $!=$  RSI SUCCESS) {
- 443 return status;
- 444  $\rightarrow$
- 445 #endif
- 462 #ifdef RSI\_M4\_INTERFACE //! Keep M4 in sleep 463
- M4 sleep wakeup(); 464
- 465 #endif

#### ▪ **Enable Broadcast Data Filter**

• Is done by rsi\_wlan\_filter\_broadcast as in DTIM/Listen Interval code

#### ▪ **Power Save with Connected Sleep**

• Is done by rsi\_wlan\_power\_save\_profile API as in DTIM/Listen Interval code

#### ▪ **M4 Sleep Wakeup**

• Is done by M4\_sleep\_wakeup API as in DTIM/Listen Interval code

![](_page_60_Picture_0.jpeg)

![](_page_60_Figure_1.jpeg)

# Low Power Measurement of SiWx917 using AEM

## Low Power Measurement with AEM – What is it?

![](_page_61_Picture_1.jpeg)

- **Using AEM (Advanced Energy Monitoring) we will be able to measure the current consumption of an SiWx917 system**
- **AEM is a tool built into Simplicity Studio that allows for the real-time monitoring of the current consumed by a Silicon Labs system (SiWx917, EFM32, etc.)**
- **AEM Allows the user to do the following:**
	- Plot the system's current consumption
	- Obtain an average current consumption measurement
	- Zoom in and out to observe current consumption peaks
- **In order to perform an SiWx917 AEM current consumption measurement, a user will need the following:**
	- An Si917-PK6030A Pro Kit including Radio Board and 4002A WPK
	- A PC with Simplicity Studio release 5.6.4 or later

## Low Power Measurement with AEM – How to do it?

![](_page_62_Picture_97.jpeg)

![](_page_62_Picture_2.jpeg)

- **In simplicity Studio click on the tools icon and a dialog box will appear**
- **Click on the "Energy Profiler" icon on the dialog box**

### Low Power Measurement with AEM – How to do it?

![](_page_63_Picture_69.jpeg)

si Energy Profiler - powersave\_standby\_associated\_soc\_3/rsi\_wlan\_connected\_sleep\_app.c - Simplicity Studio<sup>n</sup>

![](_page_63_Picture_3.jpeg)

- **The Energy Profiler tool will now open. Once on it, select the "Profiler" option on its menu and click "Start energy capture" as shown here.**
- **A pop-up window will now open, in it, select the connected SiWx917 device and click on OK.**
- **This will make the energy profiler to start a current consumption capture**

#### Low Power Measurement with AEM – How to do it?

![](_page_64_Figure_1.jpeg)

- **After doing this, the Energy Profiler will display a real time current consumption plot on which you will be able to do the following:**
	- Obtain an average current consumption measurement
	- Zoom in and out to observe current consumption peaks
- **You can see an example of such a plot for an SiWx917 system in standby associated mode in this screen**
- **The next slide will show you a brief video demonstrating an AEM measurement on an SiWx917**

![](_page_65_Picture_0.jpeg)

![](_page_66_Picture_0.jpeg)

![](_page_66_Figure_1.jpeg)

# Silicon Labs' Wi-Fi Portfolio

## **Silicon Labs - Complete Solution for Enabling Wi-Fi Products**

![](_page_67_Figure_1.jpeg)

![](_page_67_Picture_2.jpeg)

**Evaluation Kit hardware and Studio software simplify development and speed time to market**

![](_page_67_Picture_4.jpeg)

#### **MOBILE** A P P L IC A TIONS

**EFR Connect for Wi-Fi Provisioning using BLE**

W

![](_page_68_Picture_0.jpeg)

![](_page_69_Picture_0.jpeg)

# W

# Thank you!